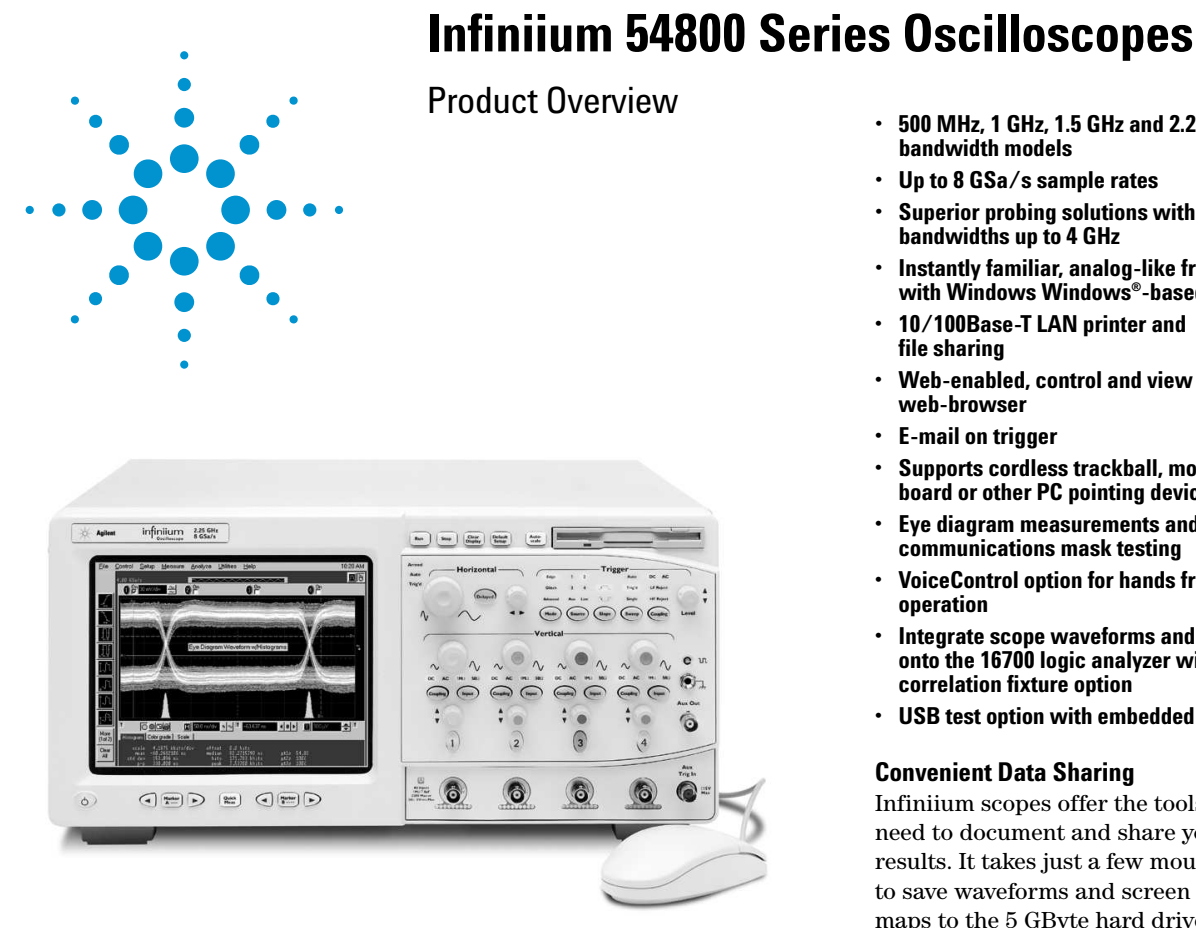

#### **Figure 1. The Agilent Infiniium 54846A Oscilloscope**

Agilent Technologies' Infiniium 54800 Series oscilloscopes are designed to help you get your measurement job done faster. A simple, analog-like front panel, the graphical user interface of a PC, and powerful connectivity capabilities make high-performance features accessible and uncomplicated.

#### **Simple Analog-Like Front Panel**

Infiniium oscilloscopes give you the simple, uncluttered front panel of an analog scope for accessing basic functions. Dedicated scale and position knobs for each channel provide intuitive operation. Trigger LEDs show you trigger status at a glance. To speed up measurements, the QuickMeas+ key gives you instant access to any four measurements or and four preselected functions.

### **Familiar Graphical User Interface**

Infiniium scopes employ a graphical user interface based on Microsoft® Windows®. The familiar Windows interface minimizes time spent learning and relearning the scope. Pull-down menus give you easy access to advanced features. Dialog boxes display all the choices you need to make for measurement setups. In addition, waveforms, markers, and measurements can be easily positioned on the display by using your mouse to drag and drop.

#### **Easy Remote Access**

Access your Infiniium scope remotely over the web or LAN. You can remotely display and control your Infiniium from any Java™ -enabled web browser, or set up your Infiniium to send an e-mail with a bit map of the display screen when the scope triggers on an intermittent event. You can even control your scope with GPIB commands over LAN.

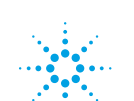

**• 500 MHz, 1 GHz, 1.5 GHz and 2.25 GHz bandwidth models**

- **Up to 8 GSa/s sample rates**
- **Superior probing solutions with bandwidths up to 4 GHz**
- **Instantly familiar, analog-like front panel with Windows Windows® -based GUI**
- **10/100Base-T LAN printer and file sharing**
- **Web-enabled, control and view from any web-browser**
- **E-mail on trigger**
- **Supports cordless trackball, mouse, keyboard or other PC pointing device**
- **Eye diagram measurements and optional communications mask testing**
- **VoiceControl option for hands free operation**
- **Integrate scope waveforms and markers onto the 16700 logic analyzer with the correlation fixture option**
- **USB test option with embedded MatLab**

#### **Convenient Data Sharing**

Infiniium scopes offer the tools you need to document and share your results. It takes just a few mouse clicks to save waveforms and screen bit maps to the 5 GByte hard drive, the 120 MByte SuperDisk floppy disk drive, or a drive on your network. LAN connectivity also lets you print your results to networked printers.

#### **The Performance You Need**

Infiniium scopes aren't just easier to use. These scopes provide the highperformance specifications and features you need for today's demanding jobs. With bandwidths up to 2.25 GHz, sample rates up to 8 GSa/s, and probes with up to 4 GHz bandwidths, Infiniium can view your fastest signals. Powerful triggering and analysis make it easy to capture and analyze your waveforms. Display and math features, such as color-grade persistence and histograms, let you easily view and isolate signal problems.

#### **Try Infiniium Yourself**

If you plan to purchase a new scope in the near future, we can arrange for you to try Infiniium in your lab. Call 1-800-452-4844 or view the web site at http://www.agilent.com/find/infiniium for more information.

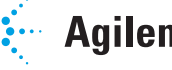

**Agilent Technologies** 

### **Performance to Get the Job Done**

**Agilent Infiniium scopes combine ease-of-use, the right specifications, and a broad feature set to help you get your job done faster. Use the information here to find the scope that meets your signal measurement needs; and review the features on the following pages to see how Infiniium makes its advanced power so usable.**

#### **General-Purpose Versatility**

The 500 MHz versions of Infiniium provide exceptional performance and capability for general-purpose lab measurements. Select a sample rate of 1 or 2 GSa/s, based on your requirements for single-shot measurement accuracy, and let your application needs and budget determine your choice of a two- or four-channel model. Whichever Infiniium you select, you can be sure of getting a powerful scope.

#### **High Performance**

For applications requiring more than 500 MHz bandwidth, the 54835A offers four channels at 1 GHz, with sample rates up to 4 GSa/s.

The Infiniium 54845A and 54846A provide the performance you need for your most demanding applications. The 54845A offers 1.5 GHz bandwidth, while the new 54846A offers 2.25 GHz bandwidth. Both provide sample rates up to 8 GSa/s to ensure fast, accurate capture of your signals. In addition, both the 54845A and 54846A offer a standard cycle-to-cycle jitter measurement so that you can characterize your system jitter.

### **General-Purpose Infiniium Oscilloscopes**

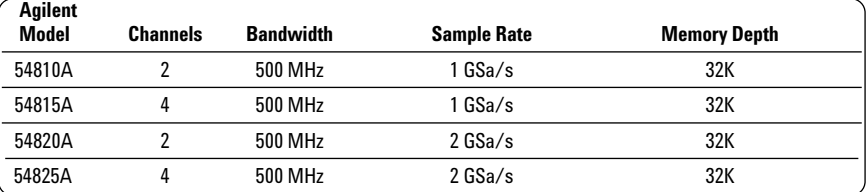

#### **High-Performance Infiniium Oscilloscopes**

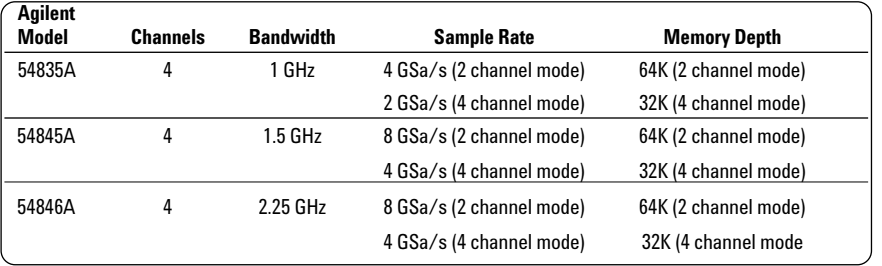

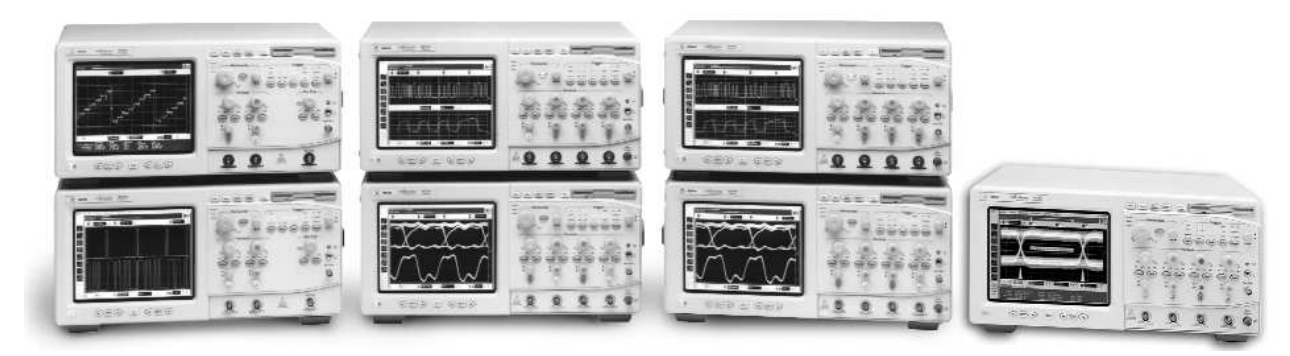

**Figure 2. The Agilent Infiniium 54800 Series Oscilloscopes.**

## **Features to Get the Job Done Faster**

### **Remote Access**

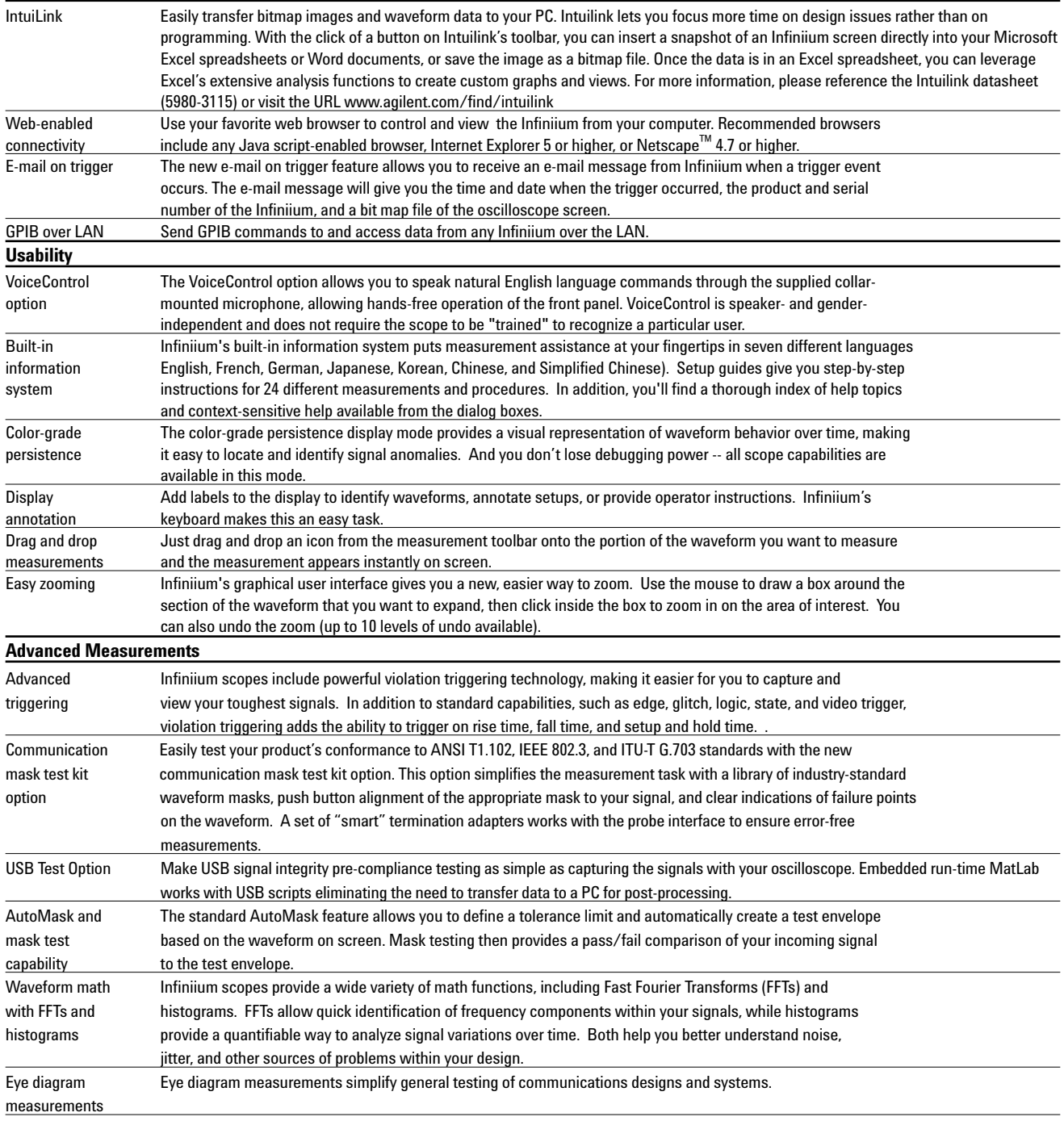

## **Features to Get the Job Done Faster**

### **Interfaces**

**4**

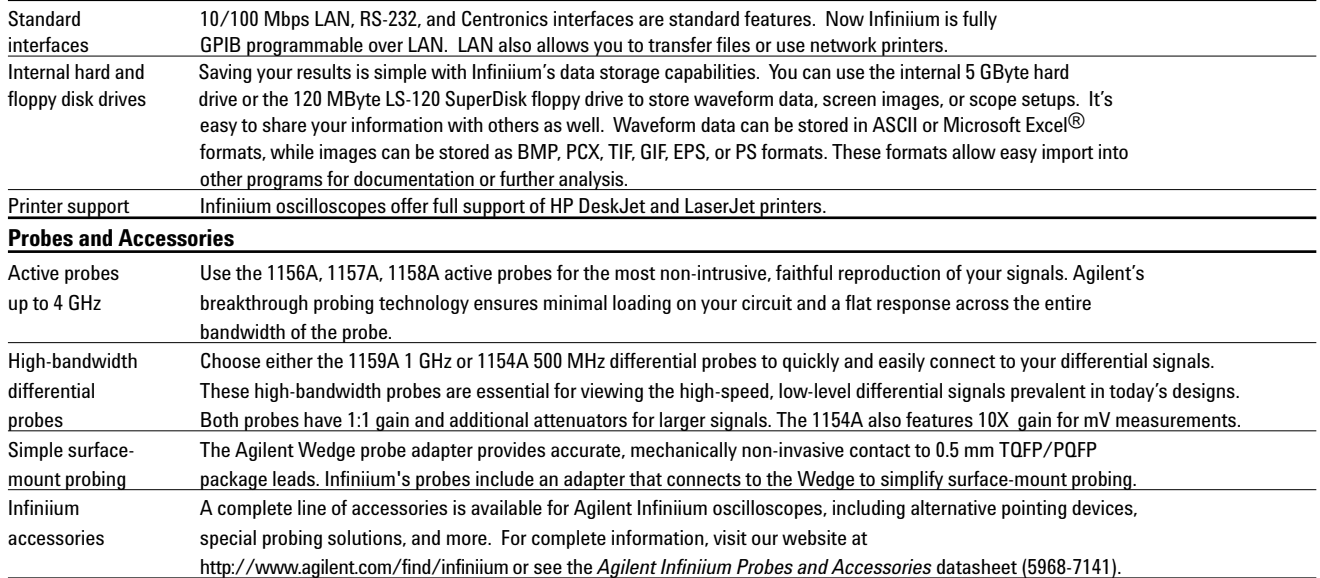

## **Options for Infiniium Oscilloscopes VoiceControl**

If you're making multi-channel measurements on target systems with densely packed ICs, your hands are tied up holding probes, making it difficult to turn knobs and press buttons on the front panel of your oscilloscope.

Infiniium's VoiceControl option solves this problem. Just speak into the collar-mounted microphone to operate your Infiniium's front-panel controls without using your hands. Simply tell the scope what you want it to do, using natural English language commands, such as "move channel two up" or "set channel one to 1.25 volts per division." Unlike most dictation programs, Infiniium's VoiceControl option is speaker- and gender-independent and does not require the oscilloscope to be trained to understand a particular user.

See "Ordering Information" for the minimum system configuration required for use of the VoiceControl option. **Control these Oscilloscope Features :**

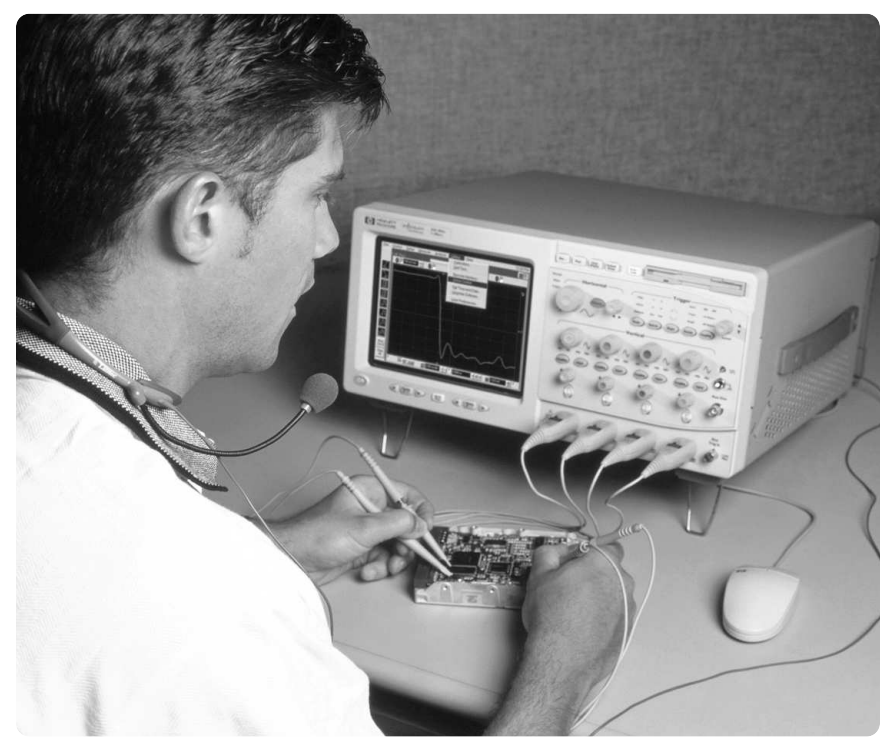

**Figure 3. Use Infiniium's VoiceControl feature to control the scope, hands-free.**

- Run, stop, print, autoscale, default setup, clear screen
- Vertical controls: volts/division, offset, coupling, input impedance, channel on/off
- Horizontal controls: time/division, delay, delayed sweep
- Trigger controls: mode, source, slope, sweep, coupling, trigger level
- Storage controls: save waveforms and screen images
- Waveform measurements
- "Undo" and "again" commands to retract or repeat last command
- Help for VoiceControl

### **Jump Start with an On-Screen Tutorial**

Use the on-screen tutorial to quickly familiarize yourself with VoiceControl operation. The tutorial prompts you to speak commands and then it executes those commands, giving you immediate experience in using VoiceControl to operate your oscilloscope.

**5**

### **Options for Infiniium Oscilloscopes Communication Mask Test Kit**

### **Take the Frustration Out of Communications Testing**

Now there's an easier way to prove your designs conform to industry standards with the communication mask test kit option. Infiniium's familiar Windows interface makes it easy for you to access the masks you need and configure your tests. Plus you'll find a variety of special features that save you time and trouble. The communication mask test kit comes with a set of electrical communication adapters to ensure convenient, reliable, and accurate connections to your device under test.

### **Simplify Testing with these Features:**

- Over 20 industry standard ANSI T1.102, ITU-T G.703, and IEEE 802.3 communication signal mask templates
- FCC Part 68 Option A, B and C masks for "line build-out" testing of DS1/T1 signals
- Ability to load custom masks from ASCII text files
- Mask testing for positive and negative pulses
- GPIB programmability of mask test features for automated test applications
- Electrical communication adapters optimized for use with Agilent Infiniium oscilloscopes
- Automatic "isolated ones" triggering for all pulse mask templates
- One-button alignment for best fit of mask templates to test waveforms, virtually eliminating manual oscilloscope adjustments
- Automatic pass/fail comparison of mask templates to corresponding input waveforms
- Failure highlighting for fast identification of mask failure areas
- Flagging of out-of-specification waveform amplitudes for ANSI T1.102 masks
- Mask failure waveform characterization with features such as colorgrade persistence, histograms, drag and drop measurements, and eye diagram measurements
- Screen annotation for complete documentation of measurements to electronic files or printers

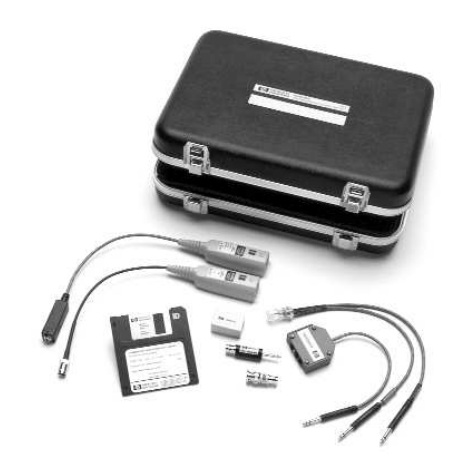

**Quickly Install and Configure**

The communication mask template library comes on a single 3.5 inch floppy disk for easy installation onto Infiniium's hard disk drive. Using the communication mask test kit requires Infiniium system software A.03.00 or higher. Configuring a mask test is fast and easy, too. The mask test dialog box lets you select the oscilloscope channel and display masks contained in the mask template library. Once your test is configured, you can close the dialog box to maximize waveform viewing area and control your test directly using popup menus. You'll see an on-screen indication of the current mask and its data rate.

**Figure 4. A protective, hard-shell case stores all the software and accessories for the communication mask test kit.**

### **Communication Mask Template Library**

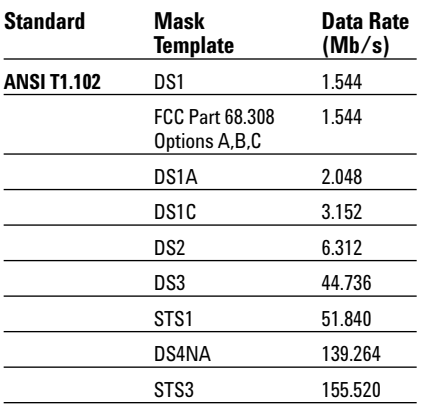

### **Communication Mask Template Library**

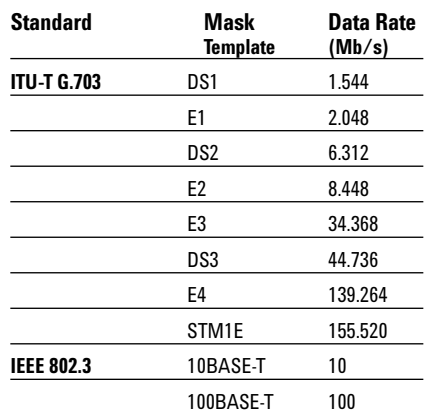

## **Options for Infiniium Oscilloscopes Communication Mask Test Kit (continued)**

### **Automate Alignment of Mask to Test Signal**

Once you've chosen the appropriate mask, simply click on the "Align" button to automatically perform a fast, exhaustive search for the optimum fit of the mask to the test signal. This feature virtually eliminates the need for manual adjustments to your oscilloscope and is especially valuable for production test applications.

### **Check Standards Compliance with "Compare" Tests**

You can perform a "compare" test on positive or negative pulses to check the waveform's compliance with the mask standard. You can run the test until a single failure has occurred, a given number of waveforms have been captured, or a specific period of time has elapsed.

### **Automate "Isolated Ones" Triggering**

It is necessary to isolate a pulse for mask testing to eliminate inter-symbol interference caused by adjacent pulses. Agilent simplifies this task through the use of "isolated ones" triggering for pulse mask templates, eliminating the need for sophisticated pattern generators. When you load in a pulse mask, Infiniium automatically sets up the trigger to capture an "isolated one" pattern as defined by a particular ANSI or ITU standard.

### **Connect to Your Device Under Test**

Product compliance testing requires proper connection to your communications device. Included in the kit is a set of electrical termination adapters and adapter cables to ensure convenient, reliable, and accurate connections to your device under test.

### **Agilent E2621A 100/110/120-Ohm Termination Adapter**

The Agilent E2621A ac-coupled, balanced adapter allows connection to differential communications signals by terminating the signal into 100, 110, or 120 ohms. It also adapts various connector styles (for example, bantam, RJ-48C and Siemens) to the

oscilloscope's 50-ohm BNC input. You can select the termination impedance using the built-in, three-way switch. The AutoProbe interface allows the Infiniium oscilloscope to recognize the E2621A and read the termination switch setting. Furthermore, Infiniium will flag you when the switch setting differs from the standard's required termination impedance.

### **Characteristics**

The E2621A complies with the following ANSI T1.102 and ITU-T G.703 Standards:

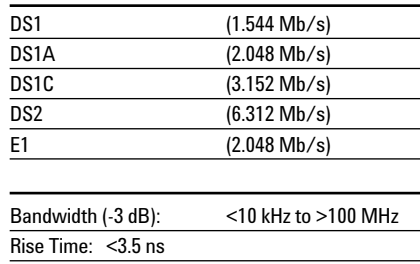

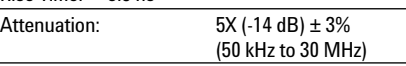

### **Agilent E2622A 75-Ohm Termination Adapter**

The E2622A dc-coupled, unbalanced adapter allows you to connect communications signals such as DS3 and E3 to the oscilloscope's 50-ohm BNC input. The AutoProbe interface allows Infiniium to recognize the E2622A and automatically configure itself.

### **Characteristics**

The E2622A complies with the following ANSI T1.102 and ITU-T G.703 Standards:

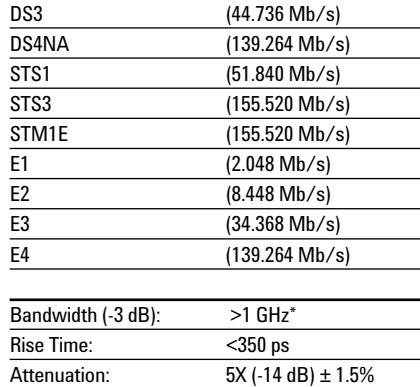

\* Full bandwidth only achievable with Agilent Technologies 54835A 1 GHz and 54845A 1.5 GHz oscilloscopes.

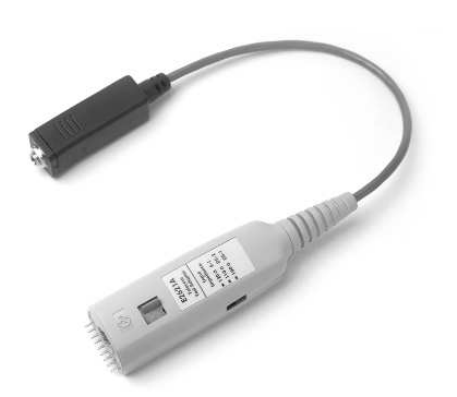

**Figure 5. The Agilent E2621A ac-coupled, balanced adapter allows connection to differential communications signals by terminating the signal into 100, 110, or 120 ohms.**

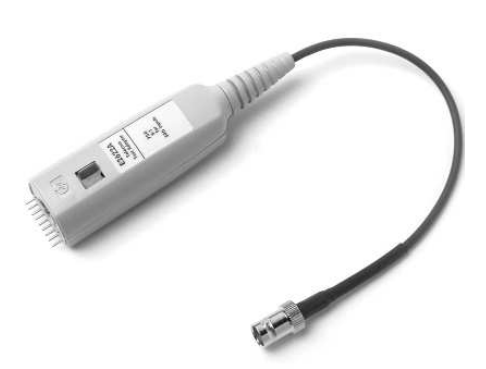

**Figure 6. The Agilent E2622A dc-coupled, unbalanced adapter allows you to connect communications signals such as DS3 and E3 to the oscilloscope's 50-ohm BNC input.**

### **Options for Infiniium Oscilloscopes Software and Hardware Upgrades**

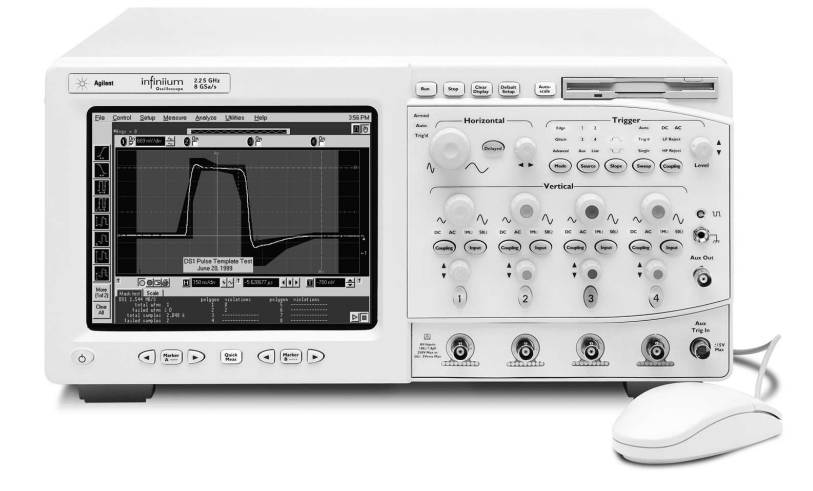

**Figure 7. Increase your performance with an Infiniium upgrade.**

#### **Increase System Performance**

We want to make sure your Infiniium continues to help you get your measurement job done faster. Agilent offers a variety of ways for you to update your existing Infiniium's software and hardware for increased performance.

### **Experience the Performance Difference:**

- Increased waveform update rate on the scope screen
- Increased measurement speeds
- Increased GPIB throughput

**8**

- Easier file sharing and product updating
- Many new measurement features

### **Let Agilent Upgrade your Existing Hardware and Software**

For a nominal charge, Agilent will upgrade the hardware and software in your Infiniium oscilloscope. The type of upgrade you need is determined by the serial number of your scope. (See "Ordering Information to determine if you should order the E2633-68701 or the E2633-68703"). Some upgrade items include:

- Updating the scope processor and installing additional RAM and a LAN card
- Installing a new LS-120 SuperDisk 120 MByte floppy drive (reads and writes to 3.5 inch floppies)
- Installing an updated version of the Infiniium scope application software
- Performing other product adjustments and changes as needed.

### **Do it Yourself with User Software Updating**

You can update your Infiniium's application software yourself at no cost. You have a choice of requesting an update kit from Agilent or downloading the files over the Internet. Either way, the updating process is quick and easy once you've received the proper files.

## **Options for Infiniium Oscilloscopes USB (Universal Serial Bus) Test Option**

### **USB 2.0 Pre-Compliance Testing Made Easy**

The Agilent E2645A USB test option makes USB signal integrity pre-compliance testing as simple as capturing the signals with your oscilloscope. Infiniium has significantly reduced the work associated with USB precompliance testing by eliminating the need to transfer scope signals to a PC. The Infiniium USB test option features run-time MatLab embedded in the scope for use with the USB signal integrity scripts – a one-box solution.

Now USB signal integrity testing is as fast and easy as making an automatic measurement.

### **Simplify Testing with these Features:**

- Embedded run-time MatLab works with USB scripts eliminating the need to transfer data to a PC for post-processing.
- Stored setups make scope configuration easy.
- Markers quickly bracket the packet of data for evaluation.
- Automatically generated pass/fail report is easy to share.
- In-the-scope solution reduces cost, speeds testing, improves efficiency and reliability.

### **Approved by the USB – IF Compliance Program**

The USB-IF compliance program recognizes Infiniium as a recommended scope for use in pre-compliance testing. In addition, all MatLab scripts used with the USB test option come from the USB-IF organization.

For more information regarding the USB-IF compliance program and testing procedures, go to http://www.usb.org/developers/ complian.html

### **Quickly Install**

The E2645A USB test option comes on a single LS-120 floppy disk for easy installation onto Infiniium's hard disk drive. Using the USB test option requires Infiniium system software A.04.20 or higher.

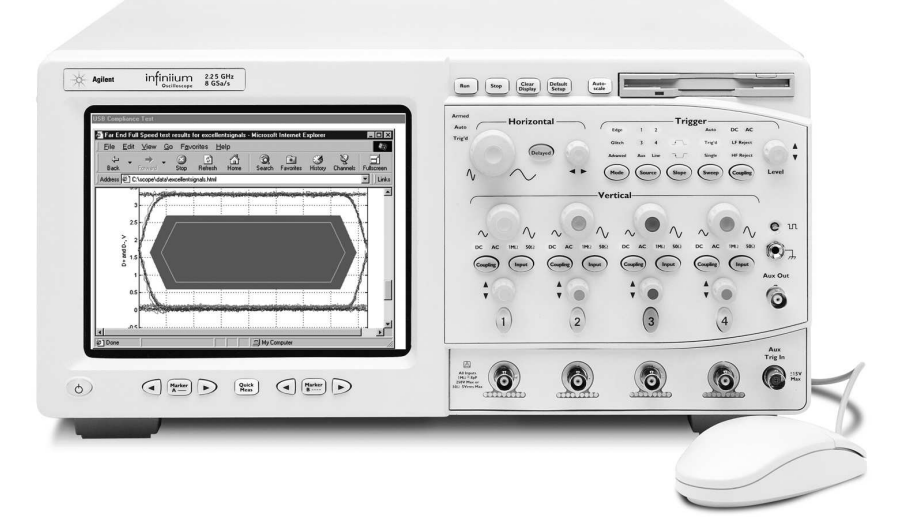

**Figure 8. The USB option eliminates the need to transfer data to a PC for post-processing.**

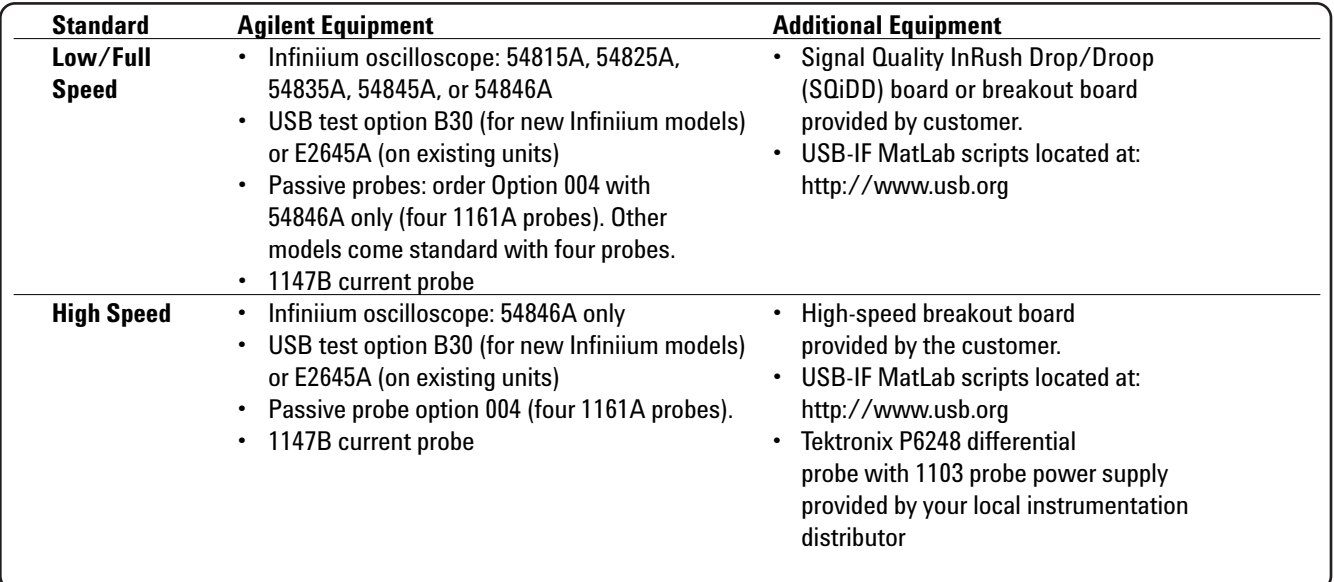

## **Options for Infiniium Oscilloscopes USB Test Option (continued)**

### **Testing as Simple as 1,2,3**

Configuring your Infiniium scope for USB testing is fast and easy. Simply capture your low, full or high-speed data, run the test, and view the results.

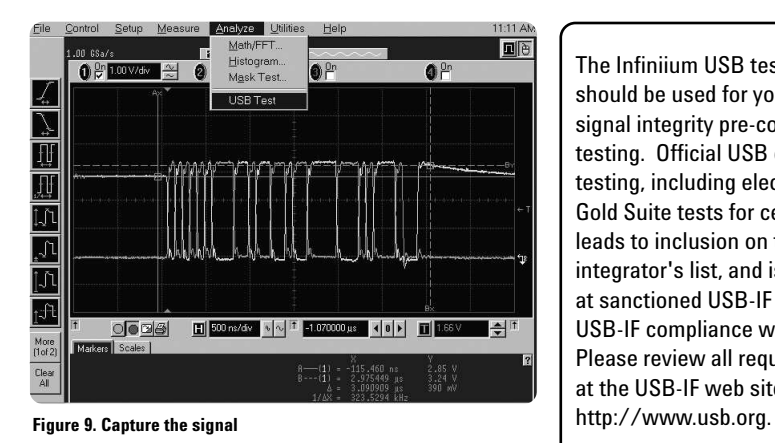

The Infiniium USB test option should be used for your internal signal integrity pre-compliance testing. Official USB compliance testing, including electrical and Gold Suite tests for certification, leads to inclusion on the USB-IF integrator's list, and is done only at sanctioned USB-IF test labs or USB-IF compliance workshops. Please review all requirements at the USB-IF web site

### **Automatic USB Test**

Click on USB Test in the Analyze menu. Choose the signal integrity, in-rush current or drop/droop test of interest. Then start the test — the data packet is automatically stored and the USB MatLab scripts are executed in Infiniium.

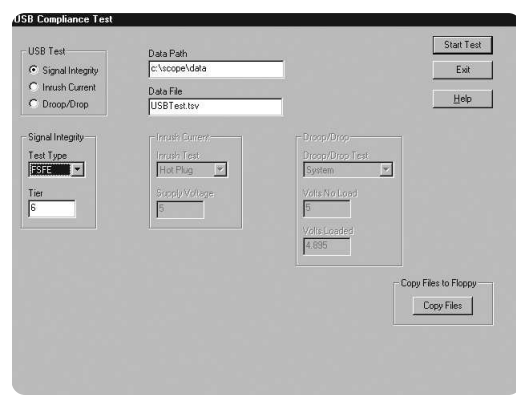

#### **Figure 10. Run the test**

### **Pass/Fail Reports at the Click of the Mouse**

Now it is easier than ever to share the results of your test. The final pass/fail test results are displayed on the scope screen, ready to be printed, stored to disk or shared over the LAN or web – all in Infiniium, all at the click of a mouse.

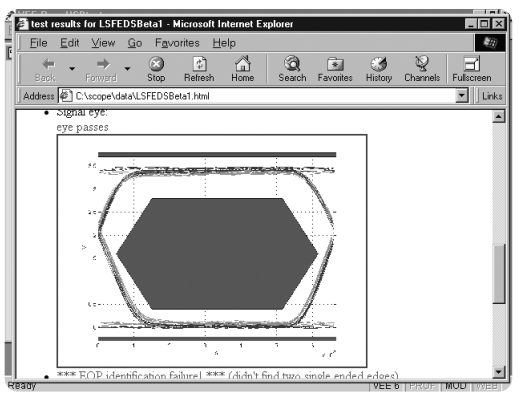

**Figure 11. Review the results**

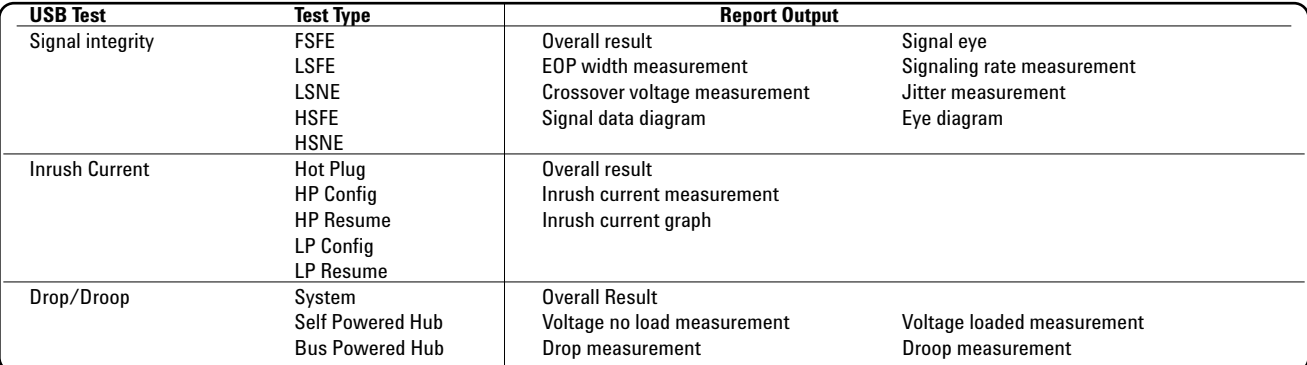

### **Agilent Technologies 54810A, 54815A, 54820A and 54825A General-Purpose Oscilloscopes**

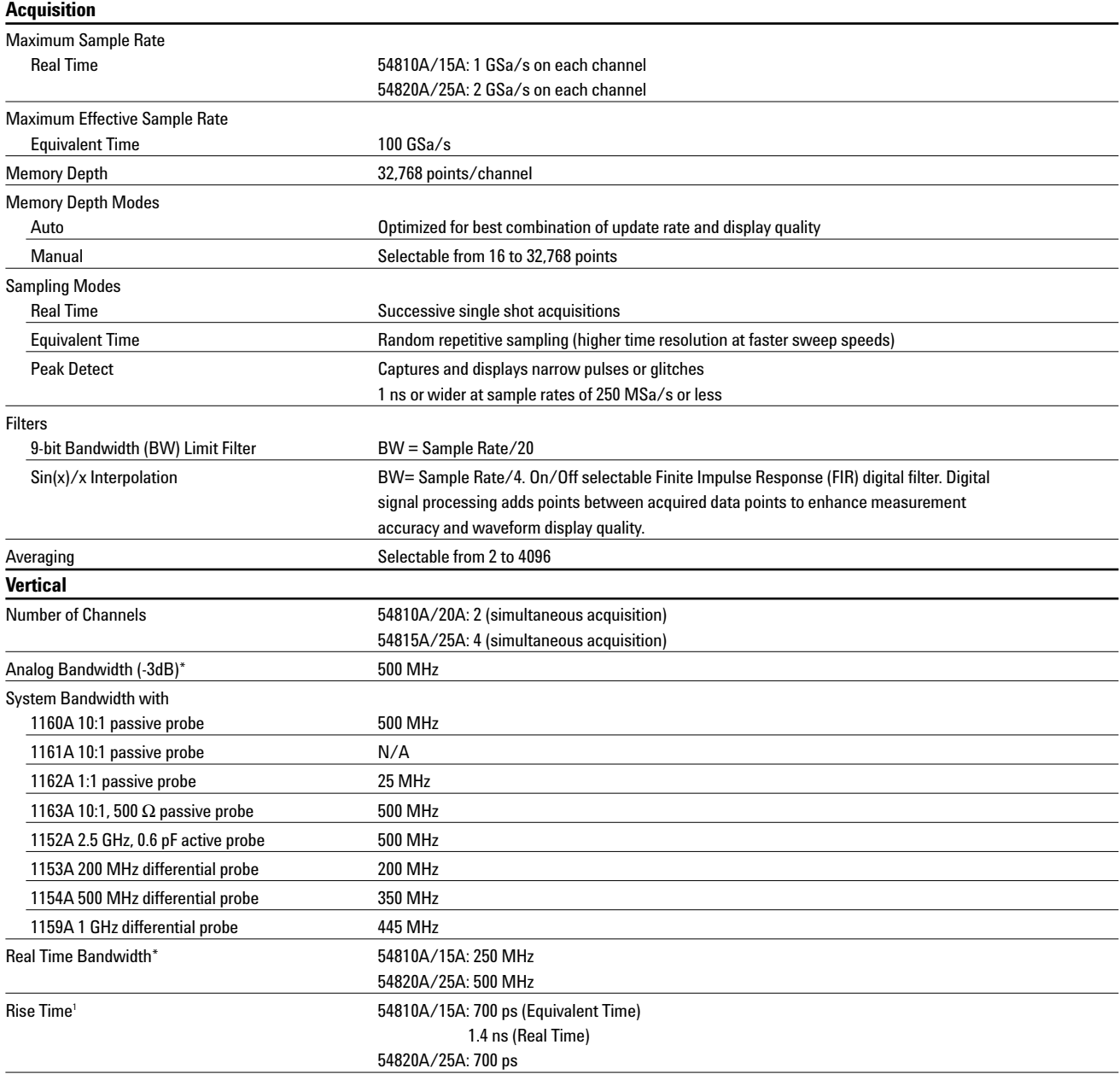

### **Notes**

<sup>1</sup> Rise time figures are calculated from  $t<sub>r</sub> = 0.35/b$ andwidth.

\* Denotes Warranted Specifications, all others are typical. Specifications are valid

after a 30-minute warm-up period and ±10°C from firmware calibration temperature.

### **Agilent Technologies 54810A, 54815A, 54820A and 54825A General-Purpose Oscilloscopes (continued)**

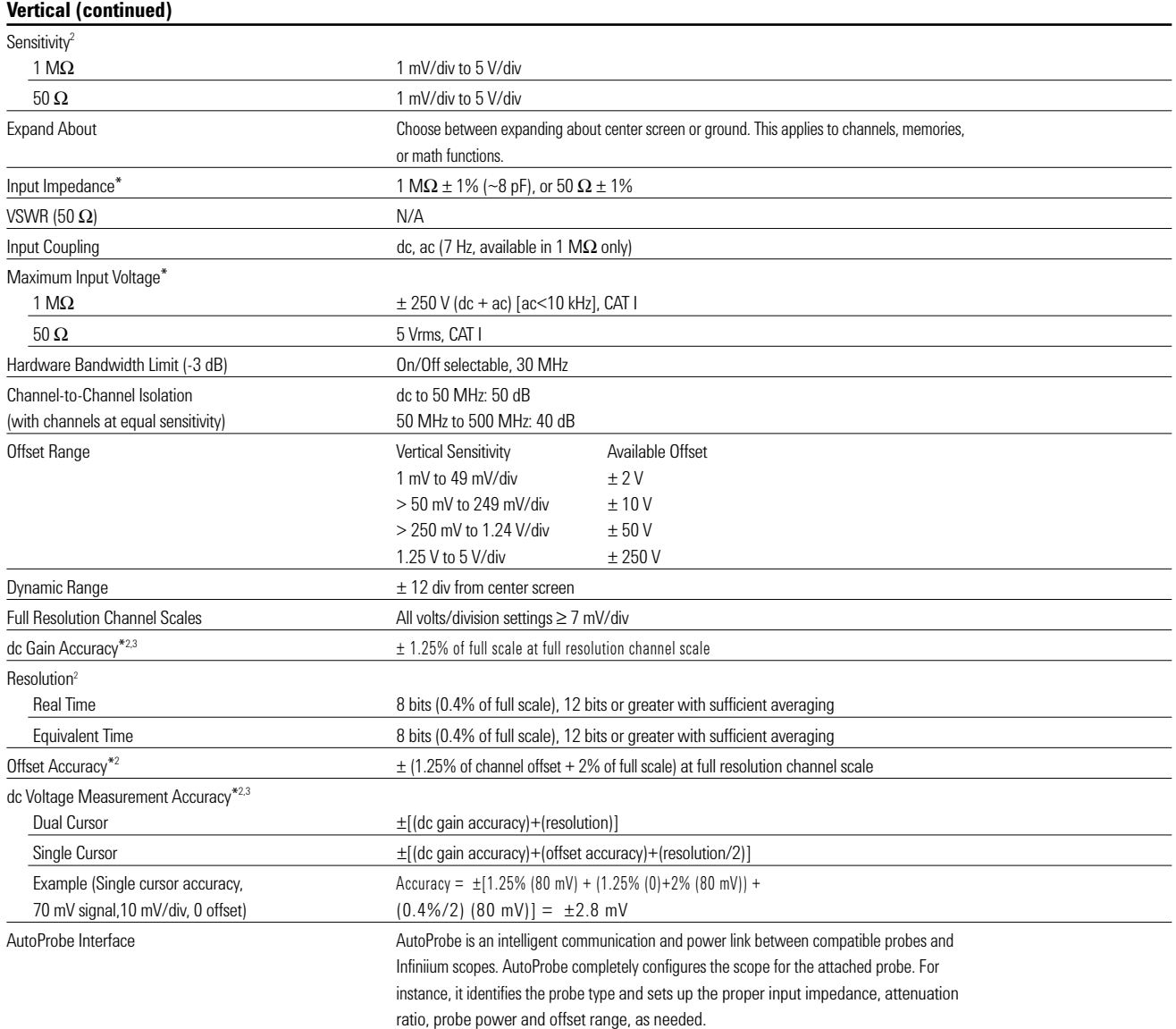

#### **Notes**

 $2$  Magnification is used below 7 mV/div range. Below 7 mV/div, full scale is defined as 56 mV.

 $^3$  The dc gain accuracy decreases 0.08% of full scale per degree C from the firmware calibration temperature.

\* Denotes Warranted Specifications, all others are typical. Specifications are valid after a 30-minute warm-up period and ±10°C from firmware calibration temperature.

### **Agilent Technologies 54810A, 54815A, 54820A and 54825A General-Purpose Oscilloscopes (continued)**

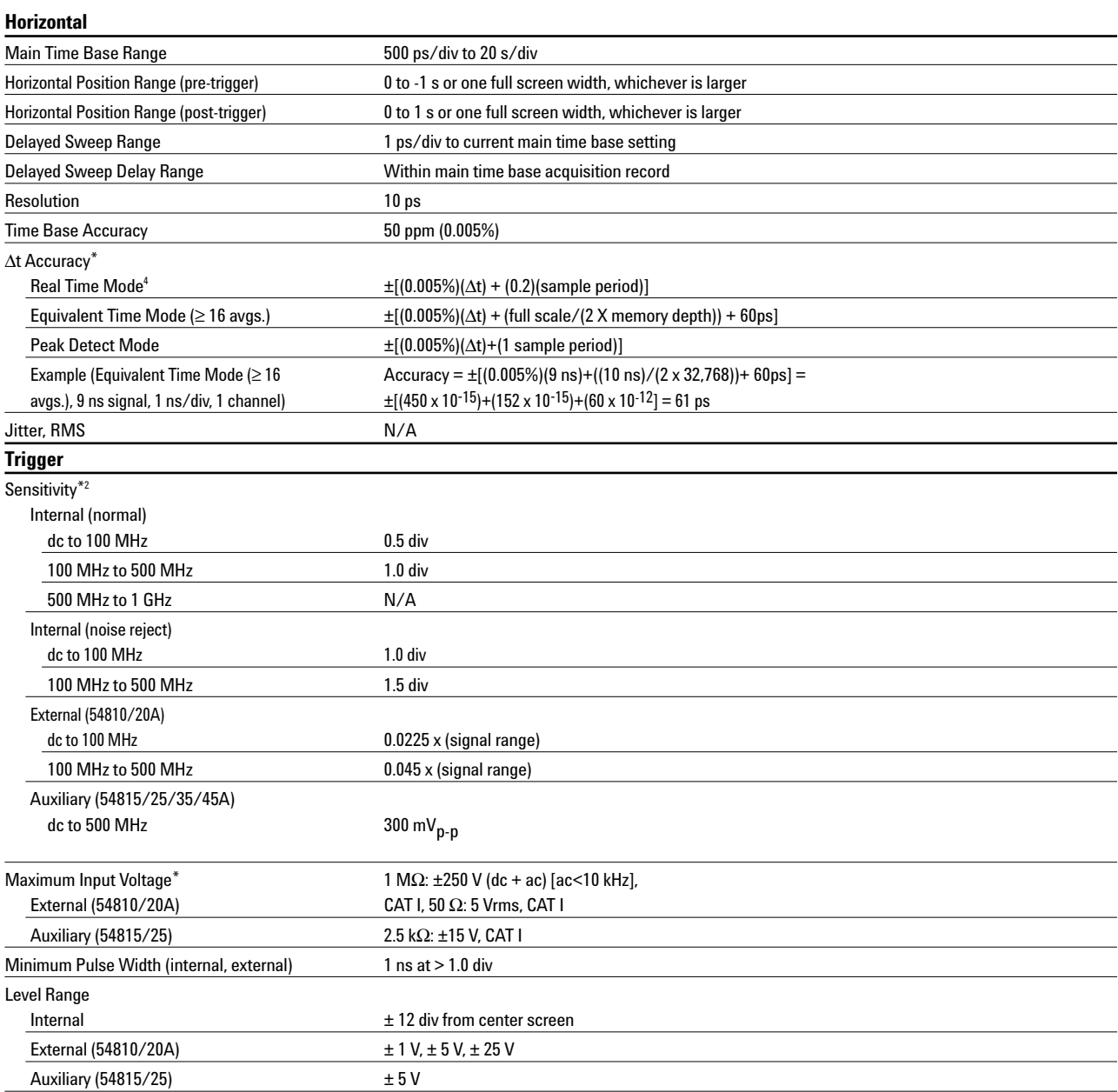

### **Notes**

 $^{2}$  Magnification is used below 7 mV/div range. Below 7 mV/div, full scale is defined as 56 mV.

<sup>4</sup> For bandwidth limited signals,  $t_f$  >=1.4 x sample interval.

\* Denotes Warranted Specifications, all others are typical. Specifications are valid after a 30-minute warm-up period and ±10°C from firmware calibration temperature.

### **Agilent Technologies 54810A, 54815A, 54820A and 54825A General-Purpose Oscilloscopes (continued)**

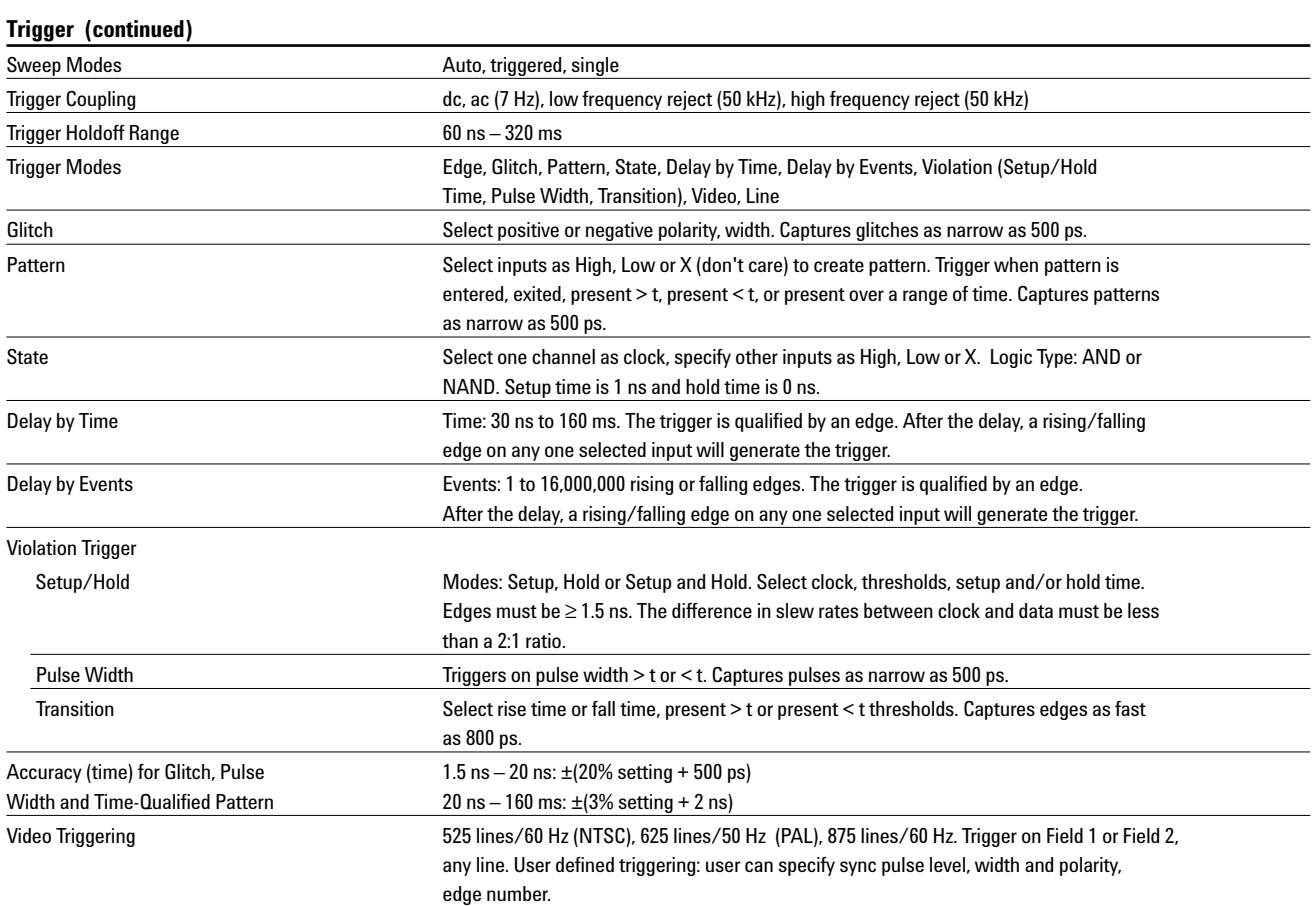

### **Agilent Technologies 54810A, 54815A, 54820A and 54825A General-Purpose Oscilloscopes (continued)**

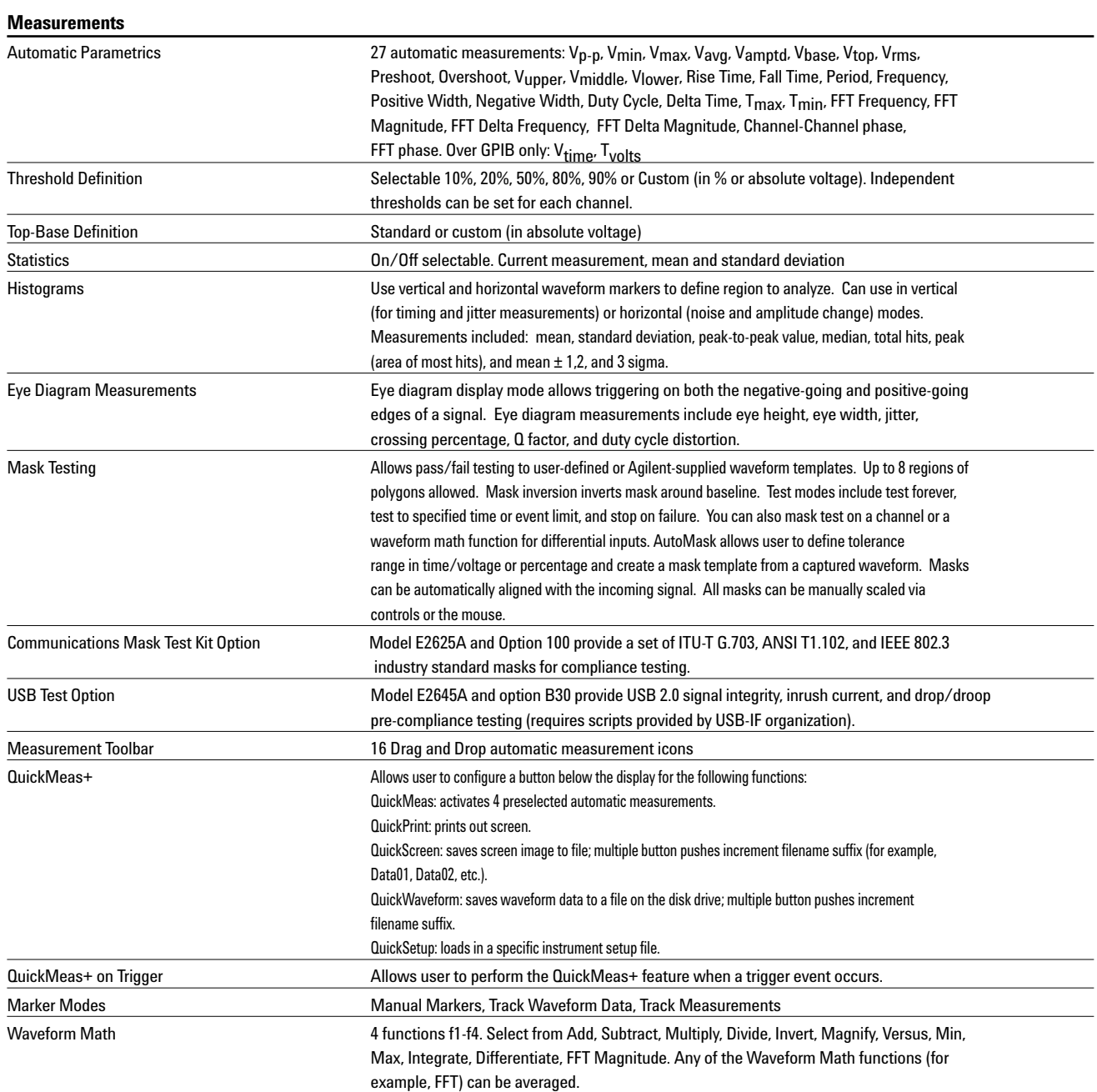

### **Agilent Technologies 54810A, 54815A, 54820A and 54825A General-Purpose Oscilloscopes (continued)**

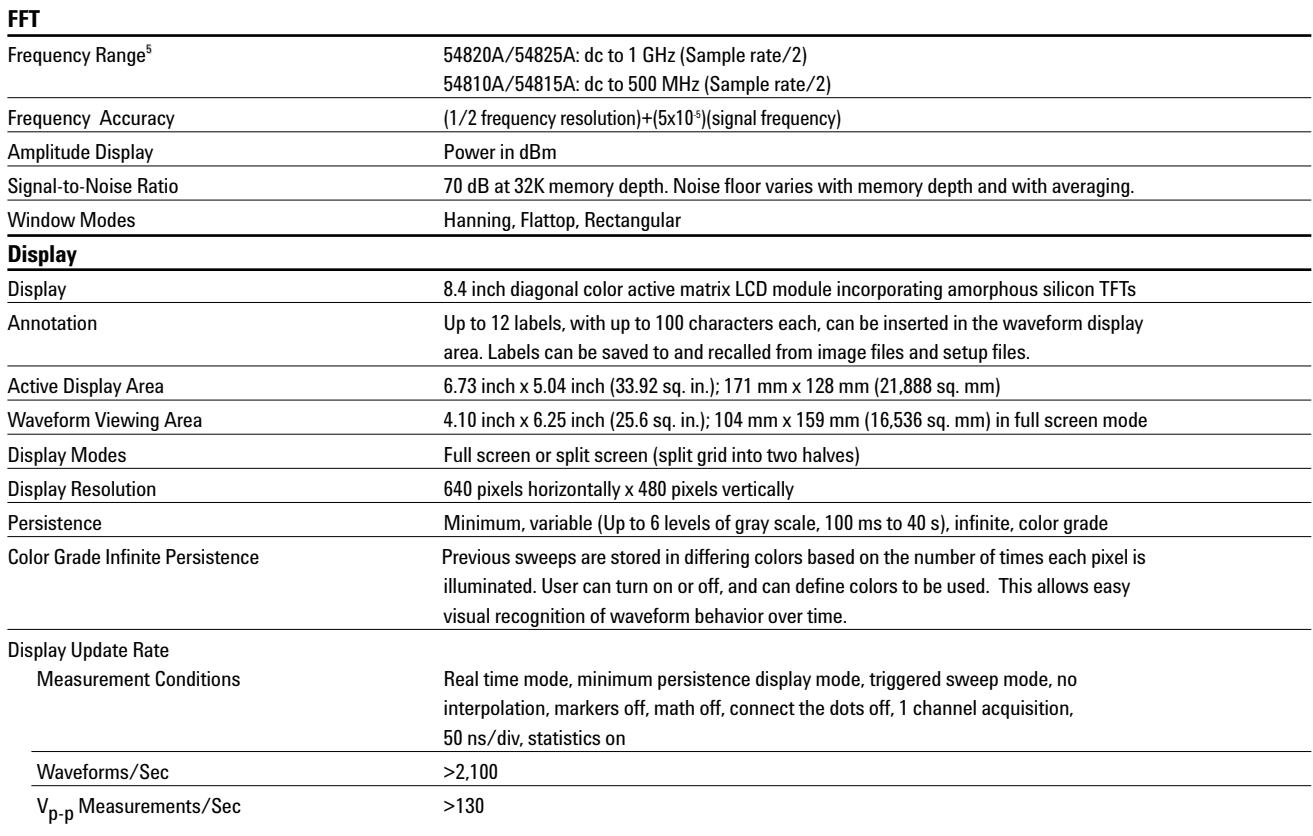

### **Notes**

 $<sup>5</sup>$  FFT amplitude readings are affected by input amplifier roll-off (-3 dB at 500 MHz, with amplitude decreasing as frequency increases above 500 MHz).</sup>

### **Agilent Technologies 54810A, 54815A, 54820A and 54825A General-Purpose Oscilloscopes (continued)**

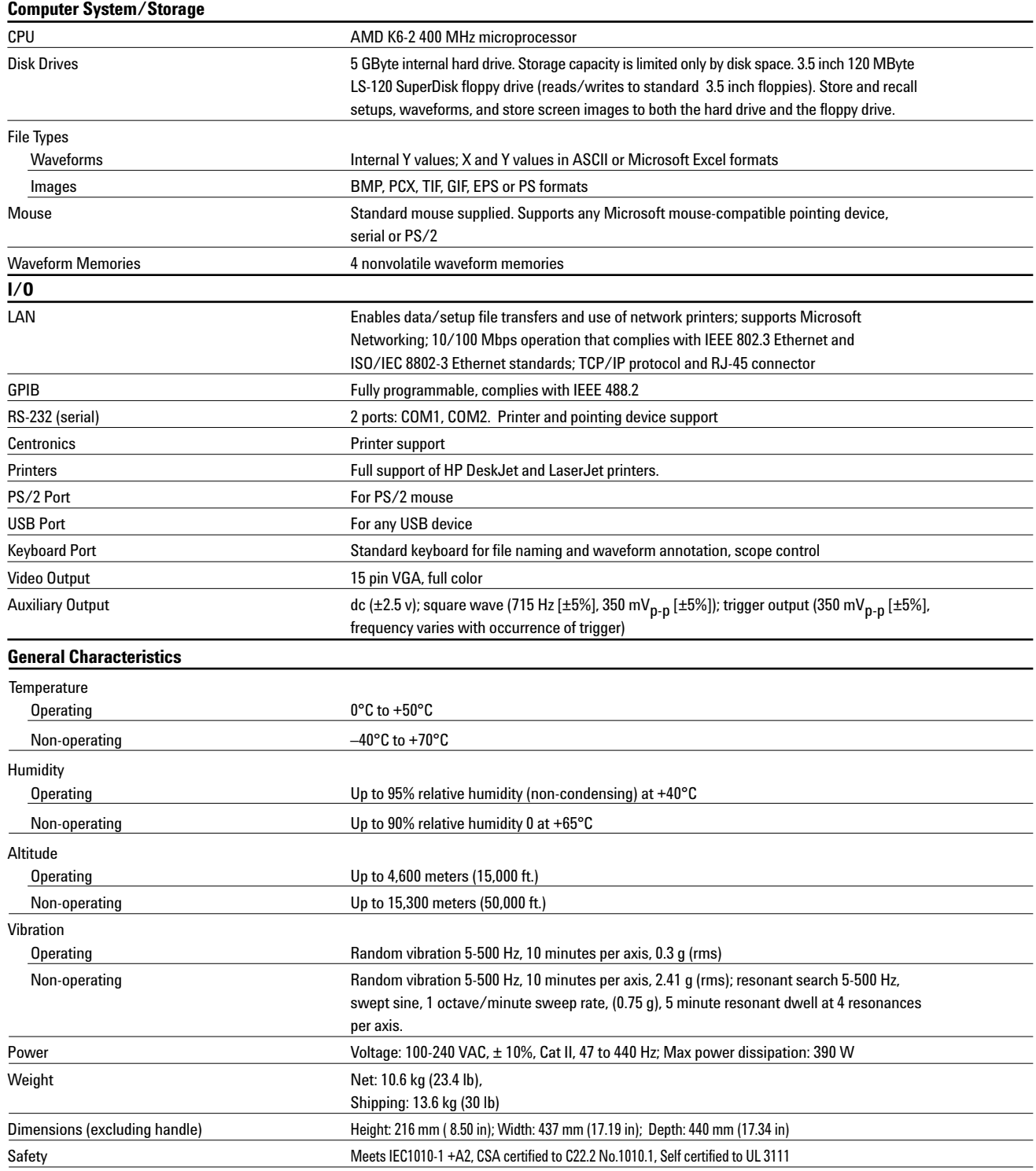

### **Agilent Technologies 54835A, 54845A, and 54846A High-Performance Oscilloscopes**

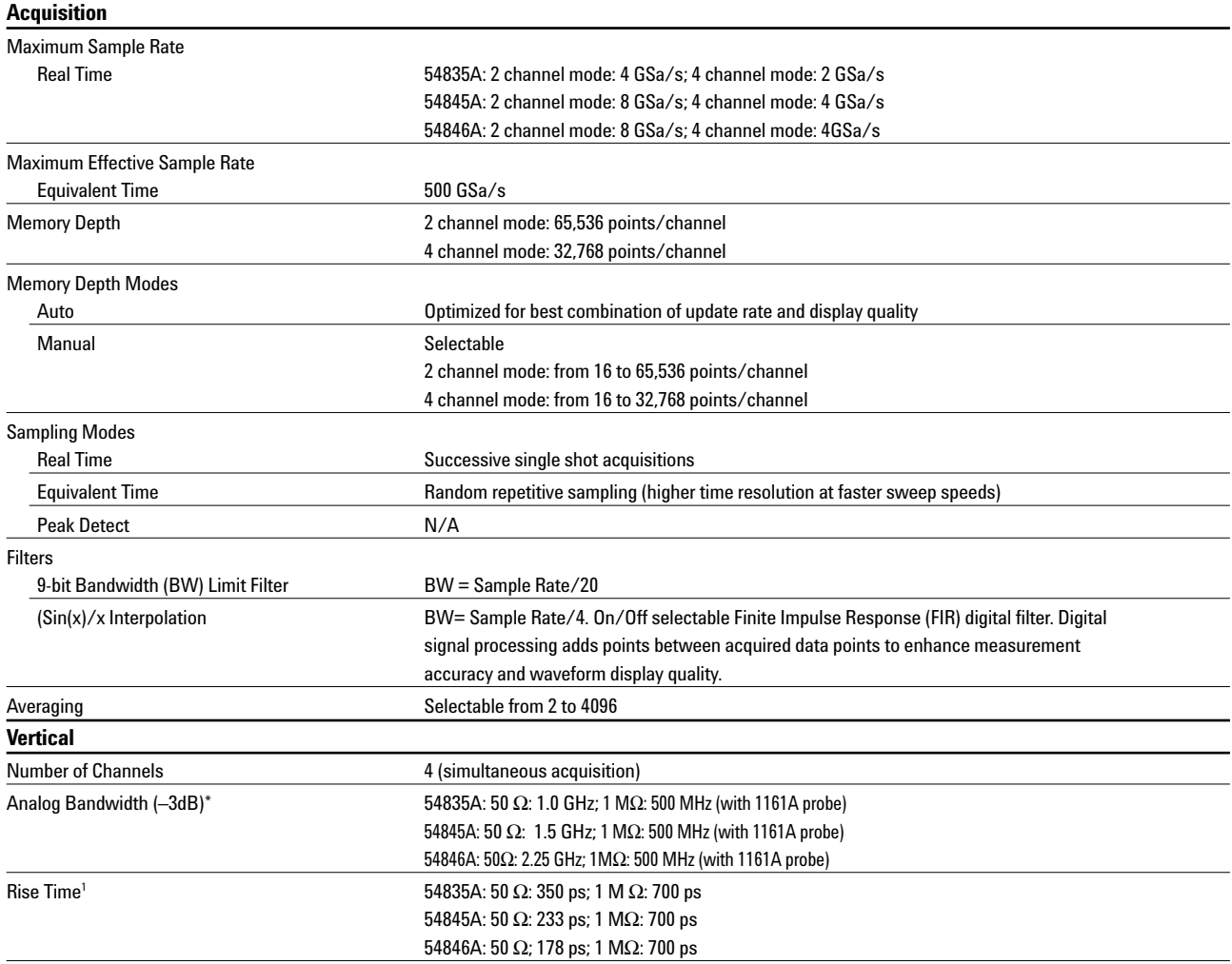

**Notes**

 $^1$ Rise time figures for 54835A/45A calculated from t $_{\sf r}$  = 0.35/bandwidth. Rise time figures for 54846A calculated from t $_{\sf r}$  = 0.41/bandwidth.

\* Denotes Warranted Specifications, all others are typical. Specifications are valid after a 30-minute warm-up period and ±5°C from firmware calibration temperature.

### **Agilent Technologies 54835A, 54845A, and 54846A High-Performance Oscilloscopes (Continued)**

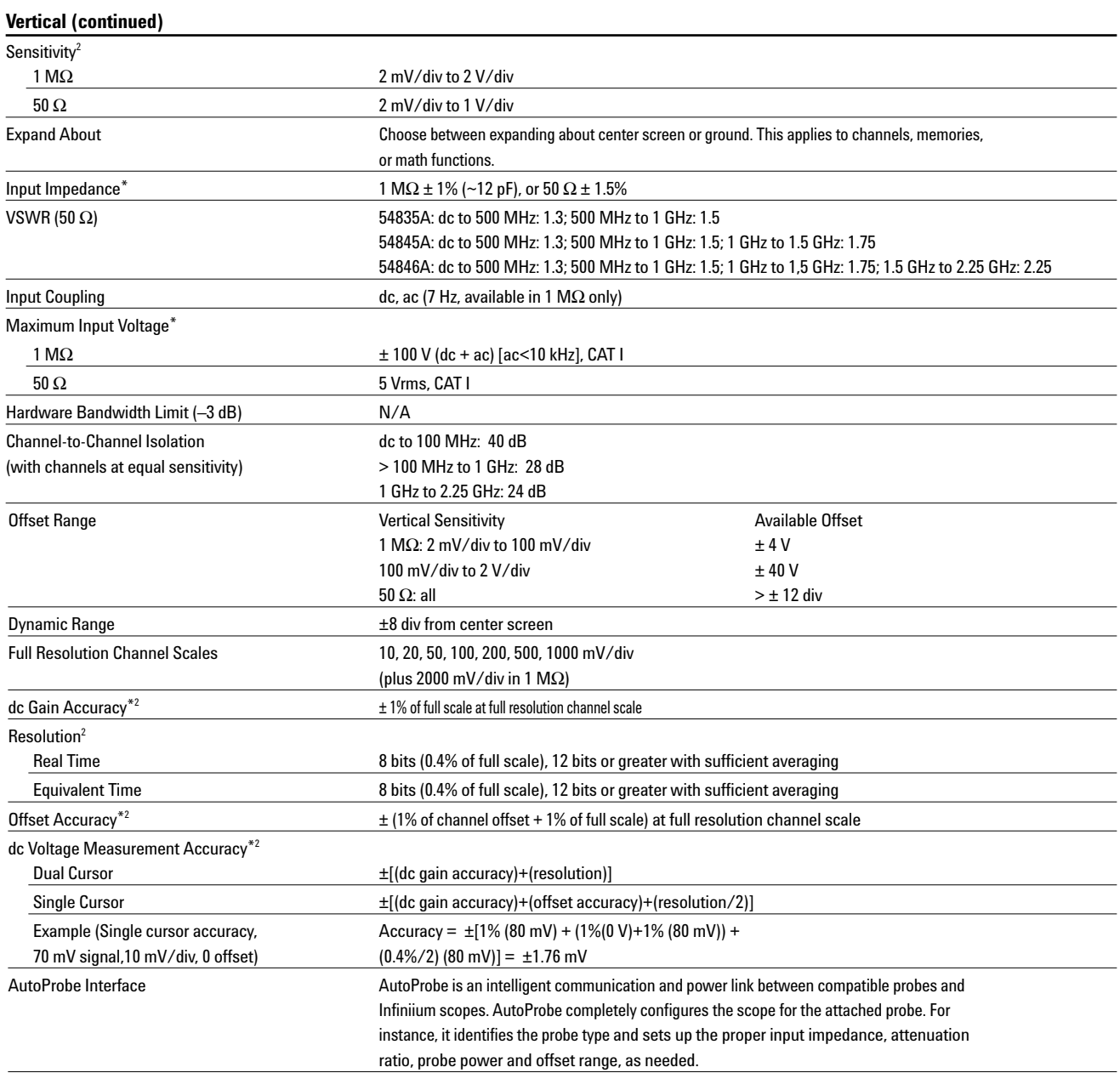

#### **Notes**

 $2$  Magnification is used below 10 mV/div range and between major attenuation settings. Full scale is defined as the major attenuator setting above an intermediate setting. (Major settings 50 Ω: 10 mV, 20 mV, 50 mV, 100 mV, 200 mV, 500 mV, 1 V, 1 MΩ: all of the above plus 2 V)

\* Denotes Warranted Specifications, all others are typical. Specifications are valid after a 30-minute warm-up period and ±5°C from firmware calibration temperature.

### **Agilent Technologies 54835A, 54845A, and 54846A High-Performance Oscilloscopes (Continued)**

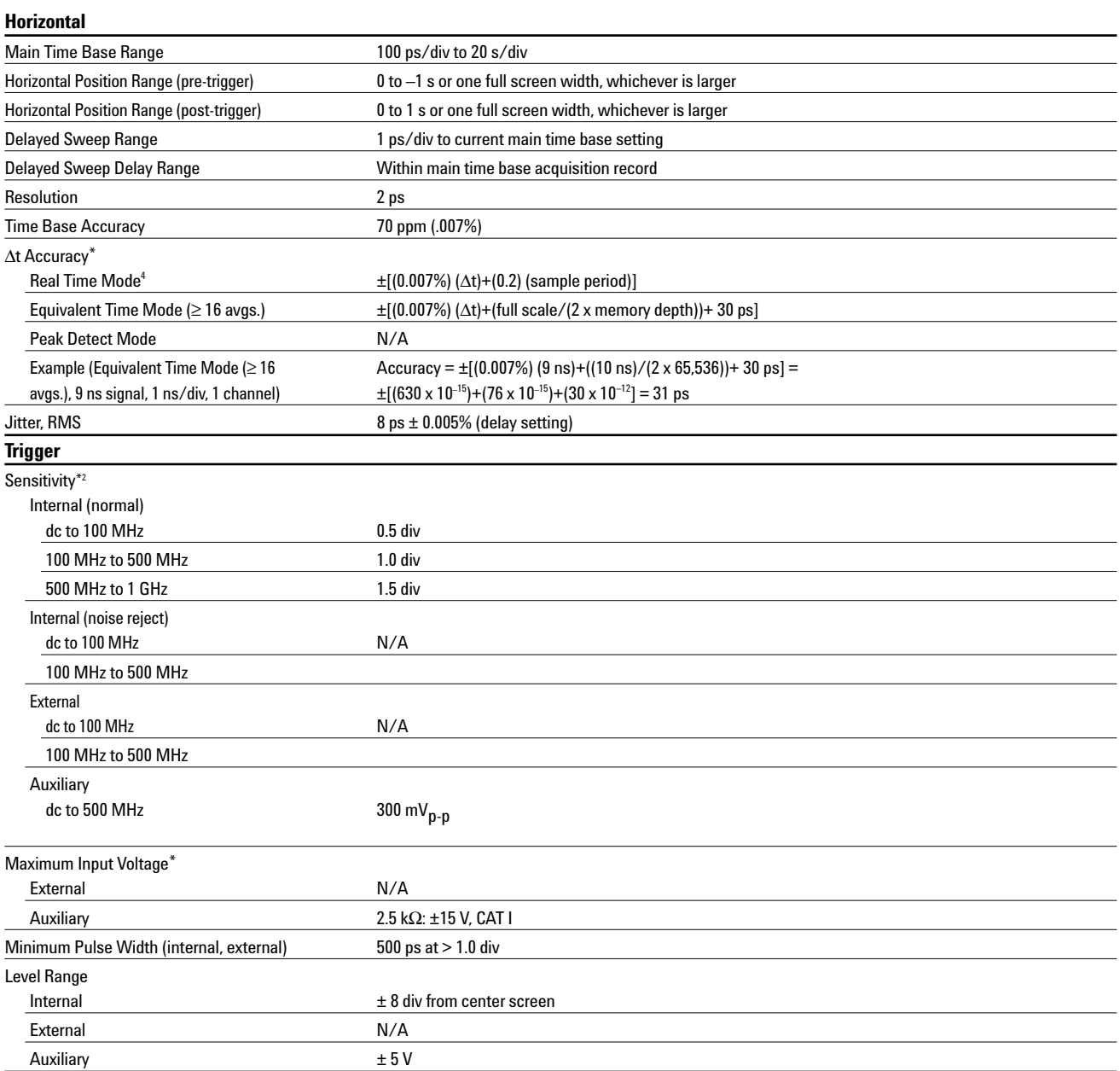

#### **Notes**

 $^{2}$  Magnification is used below 10 mV/div range and between major attenuation settings. Full scale is defined as the major attenuator setting

above an intermediate setting. (Major settings 50 Ω: 10 mV, 20 mV, 50 mV, 100 mV, 200 mV, 500 mV, 1 V, 1 MΩ: all of the above plus 2 V)

<sup>4</sup> For bandwidth limited signals,  $t<sub>r</sub>$  >=1.4 x sample interval.

### **Agilent Technologies 54835A, 54845A, and 54846A High-Performance Oscilloscopes (Continued)**

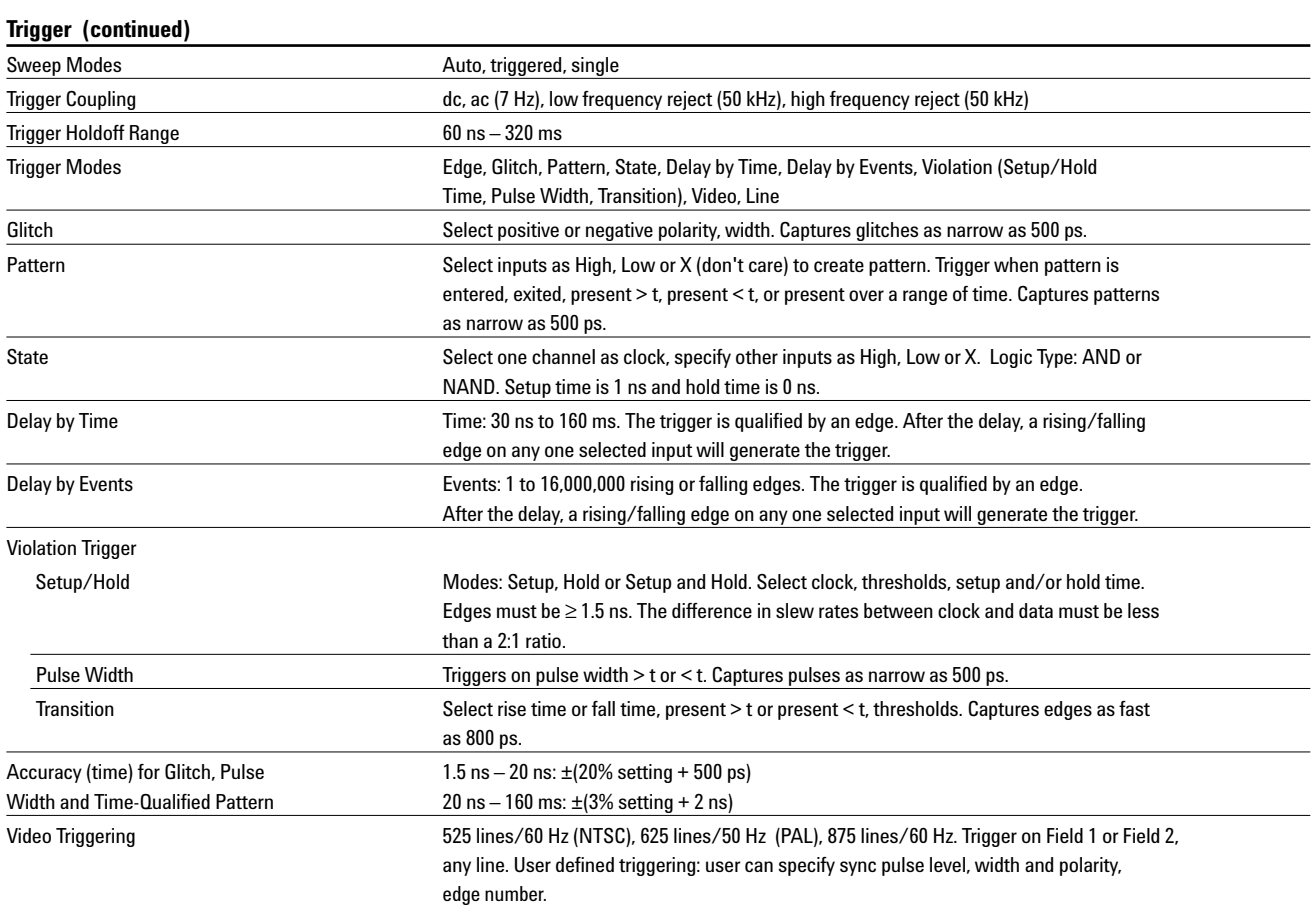

### **Agilent Technologies 54835A, 54845A, and 54846A High-Performance Oscilloscopes (Continued)**

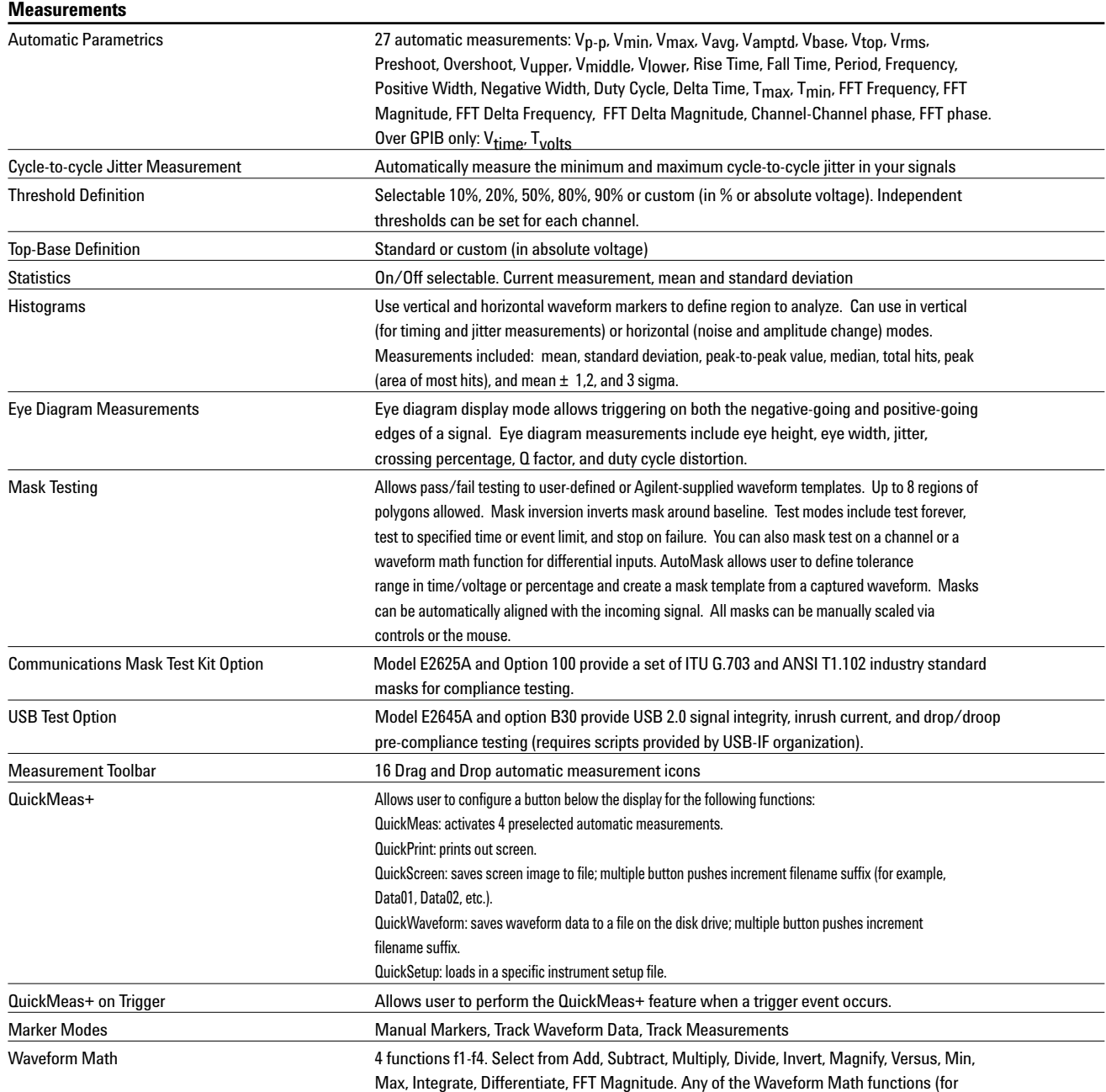

### **Agilent Technologies 54835A, 54845A, and 54846A High-Performance Oscilloscopes (Continued)**

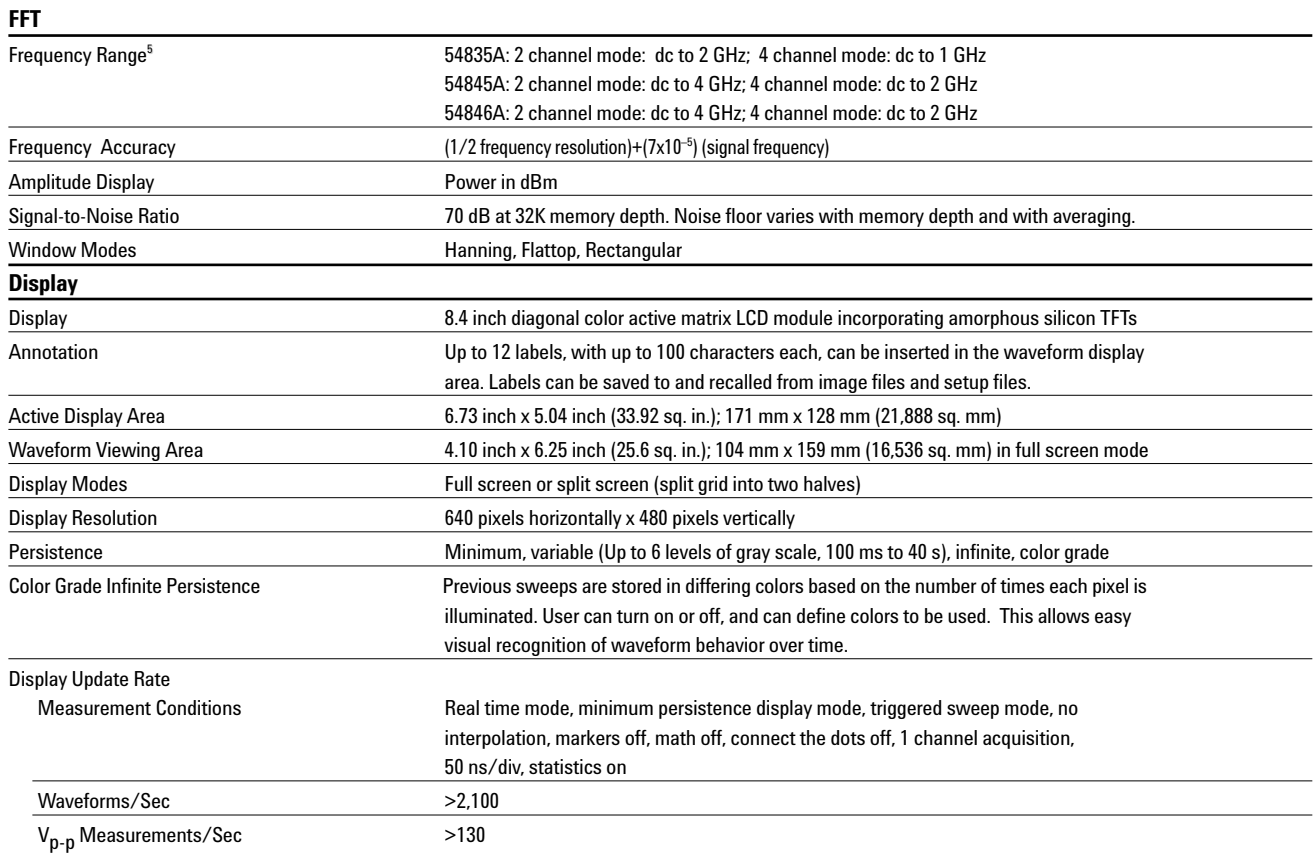

**Notes**<br><sup>5</sup>FFT amplitude readings are affected by input amplifier roll-off. 54835A: (—3 dB at 1 GHz, with amplitude decreasing as frequency increases above 1 GHz). 54845A: (–3 dB at 1.5 GHz, with amplitude decreasing as frequency increases above 1.5 GHz.).

### **Agilent Technologies 54835A, 54845A, and 54846A High-Performance Oscilloscopes (Continued)**

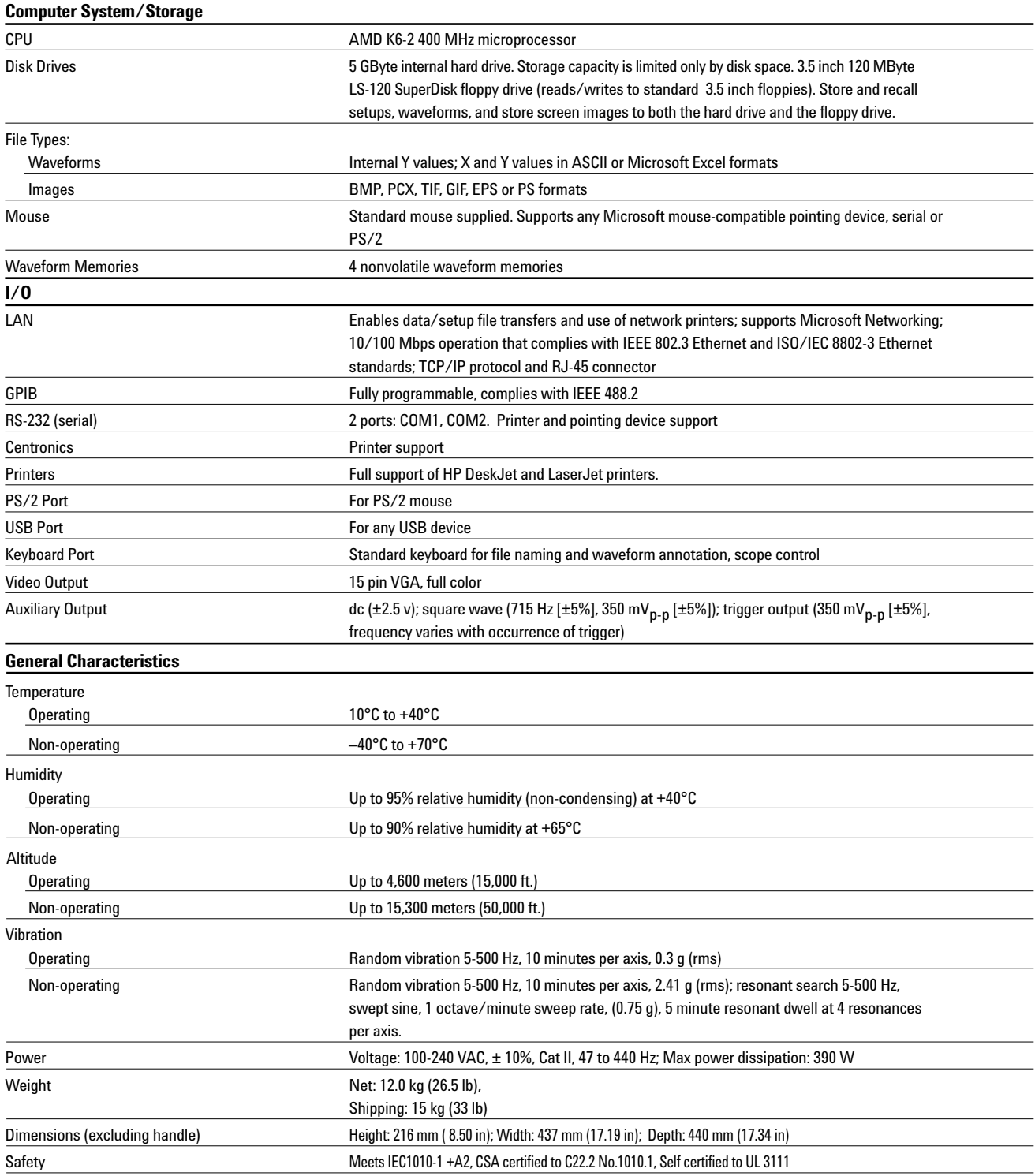

## **Ordering Information**

### **General-Purpose Infiniium Oscilloscopes**

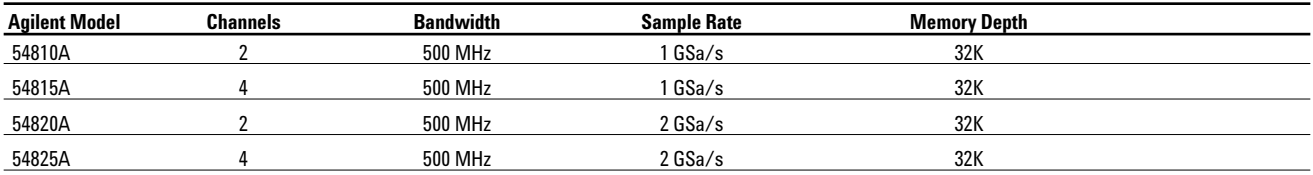

### **High-Performance Infiniium Oscilloscopes**

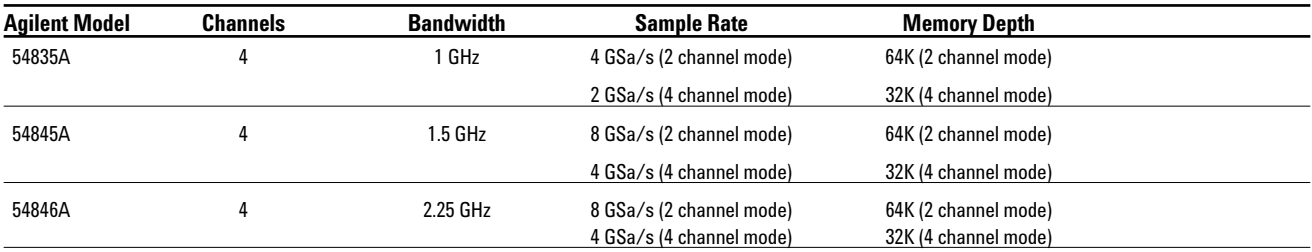

All of the above models include:

Mouse, Infiniium mouse pad, keyboard,

User's Quick Start Guide in English language\*,

Service Guide, Programmer's Guide, Programmer's Quick Reference Guide,

Information System in English, French, German, Japanese, Korean, Chinese, and Simplified Chinese

Two 1160A 10:1 10 MΩ passive probes (54810A, 54820A),

Four 1160A 10:1 10 M $\Omega$  passive probes (54815A, 54825A),

Four 1161A 10:1 10 MΩ passive probes (54835A, 54845A),No probes are included with the 54846A Accessory pouch (54810-68701), US power cord, three-year warranty

\* Other languages also available

### **Probing and Triggering Options**

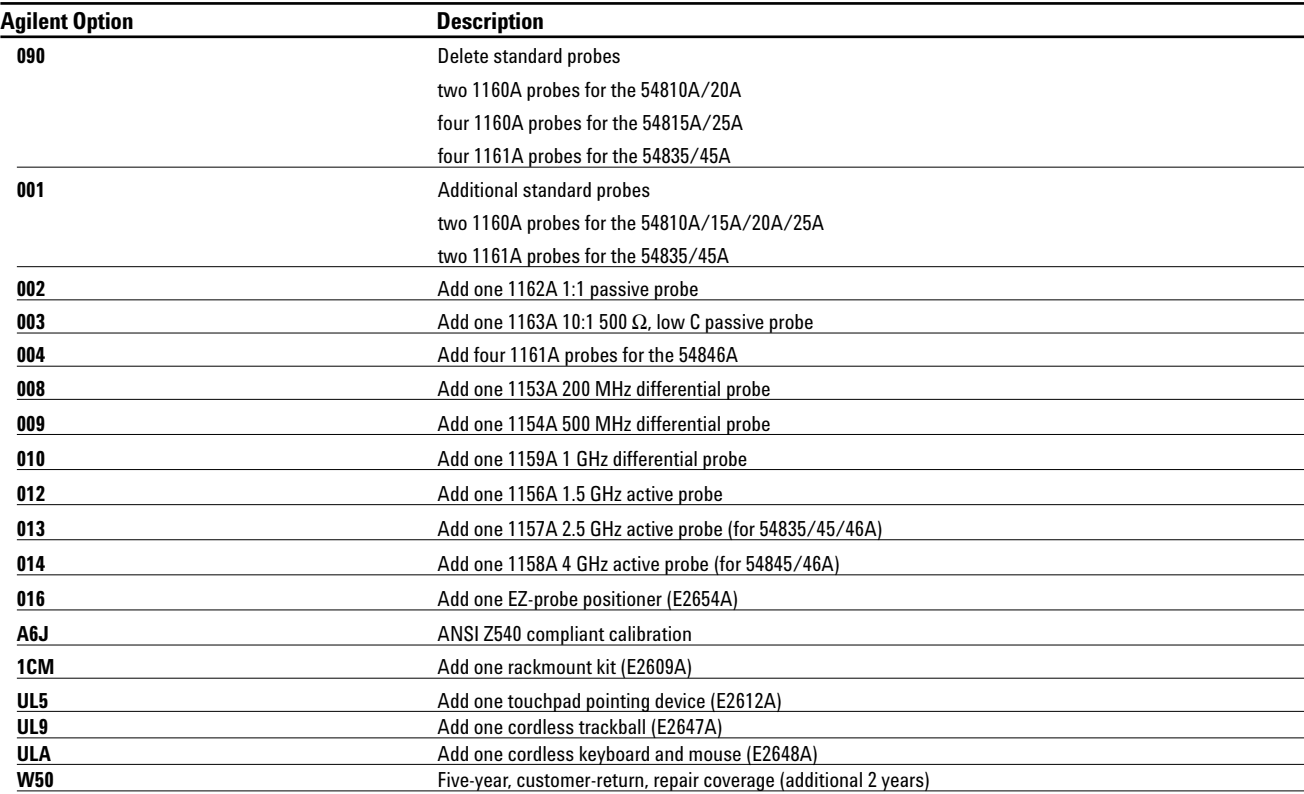

## **Ordering Information**

### **Communications Mask Test Kit Options**

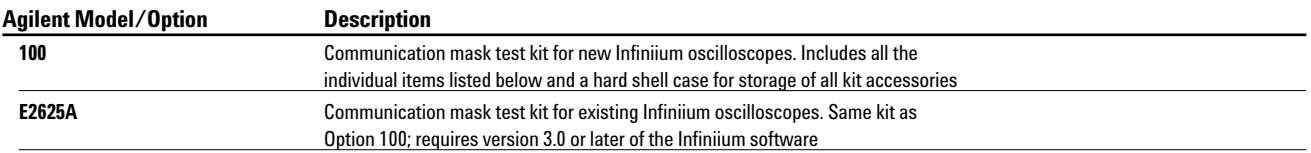

### **The following items, included in Option 100 and Model E2625A, can be ordered separately.**

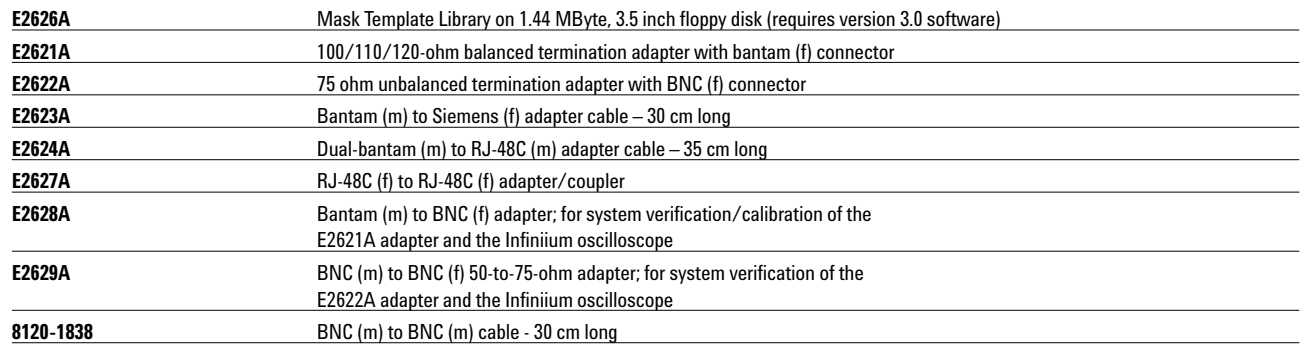

### **Logic Analyzer/Oscilloscope Time Correlation Fixture**

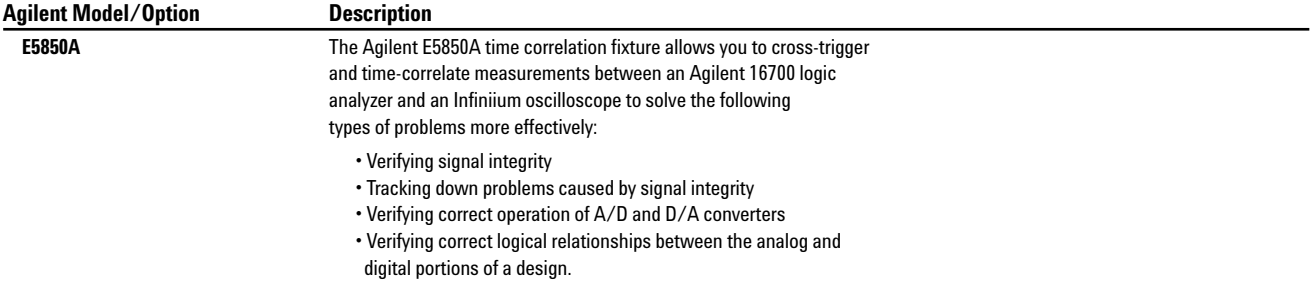

### **VoiceControl Options**

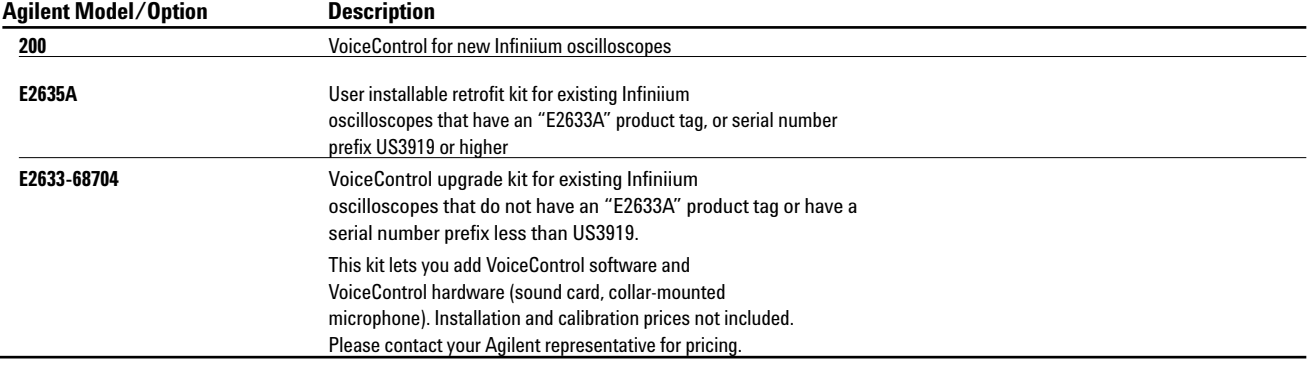

To use the retrofit kit, you must have the following minimum Infiniium configuration: 300 MHz CPU, 64 MB RAM, Windows 98, Version A03.50 or greater of the application software, LS-120 120 MB SuperDisk.

To determine if your Infiniium meets these configuration criteria, look at the back of your unit. If the serial number of your unit starts with US3919 or higher, you meet these requirements. If there is a product tag with "E2633A," "E2633-68703," or "E2633-68701," you meet the requirements.

## **Ordering Information**

### **USB Test Option**

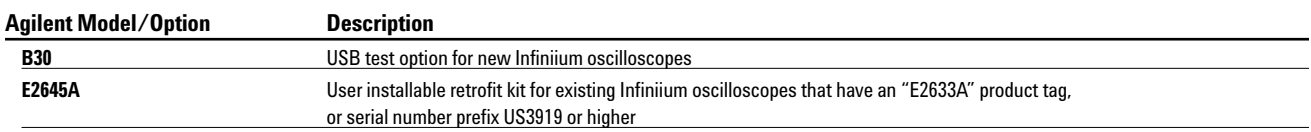

To use the retrofit kit, you must have the following minimum Infiniium configuration: 300 MHz CPU, 64 MB RAM, Windows 98, Versions A04.20 or greater of the application software, LS-120 120 MB SuperDisk.

To determine if your Infiniium meets these configuration criteria, look at the back of your unit. If the serial number of your unit starts with US3919 or higher, you meet these requirements. Or if there is a product tag with "E2633A," "E2633-68703," or "E2633-68701," you meet the requirements.

If you do not meet the minimum requirements, you must order an Infiniium oscilloscope performance upgrade in addition to the E2645A. (See "Infiniium Software and Hardware Upgrade" for information on selecting the right upgrade option for your Infiniium.)

### **Infiniium Software and Hardware Upgrade**

You can find your scope's serial number by looking on the back of your scope.

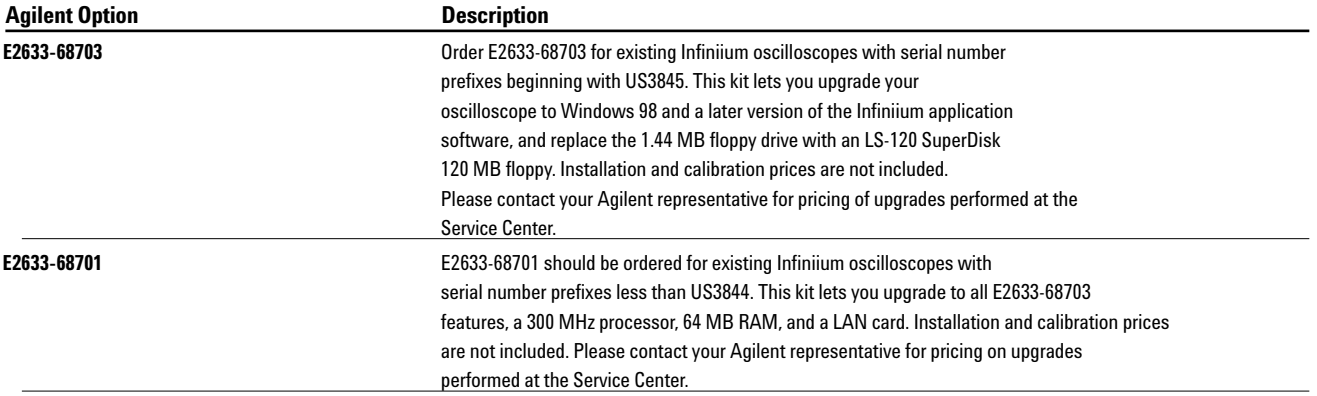

\*To receive your free Infiniium software update, go to our Infiniium web site: **www.agilent.com/find/Infiniium\_software** 

**Please contact your Agilent representative for pricing.**

### **Related Literature**

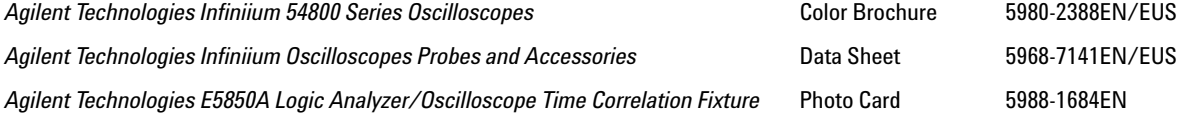

### **www.agilent.com**

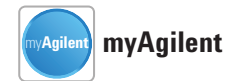

### **www.agilent.com/find/myagilent**

A personalized view into the information most relevant to you.

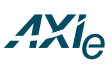

### **www.axiestandard.org**

AdvancedTCA® Extensions for Instrumentation and Test (AXIe) is an open standard that extends the AdvancedTCA for general purpose and semiconductor test. Agilent is a founding member of the AXIe consortium.

## LXI

### **www.lxistandard.org**

LAN eXtensions for Instruments puts the power of Ethernet and the Web inside your test systems. Agilent is a founding member of the LXI consortium.

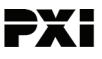

### **www.pxisa.org**

PCI eXtensions for Instrumentation (PXI) modular instrumentation delivers a rugged, PC-based highperformance measurement and automation system.

### **Agilent Channel Partners**

**www.agilent.com/find/channelpartners** Get the best of both worlds: Agilent's measurement expertise and product

breadth, combined with channel

partner convenience.

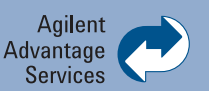

Agilent Advantage Services is committed to your success throughout your equipment's lifetime. To keep you competitive, we continually invest in tools and processes that speed up calibration and repair and reduce your cost of ownership. You can also use Infoline Web Services to manage equipment and services more effectively. By sharing our measurement and service expertise, we help you create the products that change our world.

### **www.agilent.com/find/advantageservices**

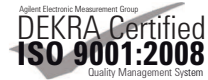

### **www.agilent.com/quality**

*Microsoft, Windows, MS-DOS, and Excel are registered trademarks of Microsoft Corporation.*

*Java is a U.S. registered trademark of Sun Microsystems*

*Netscape is a U.S. trademark of Netscape Communications Corporation.*

For more information on Agilent Technologies' products, applications or services, please contact your local Agilent office. The complete list is available at:

#### **www.agilent.com/find/contactus**

### **Americas**

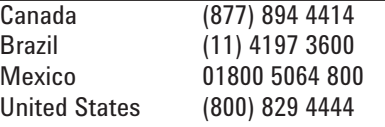

### **Asia Pacific**

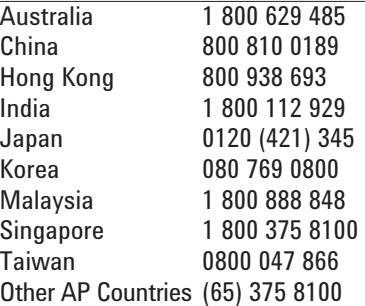

### **Europe & Middle East**

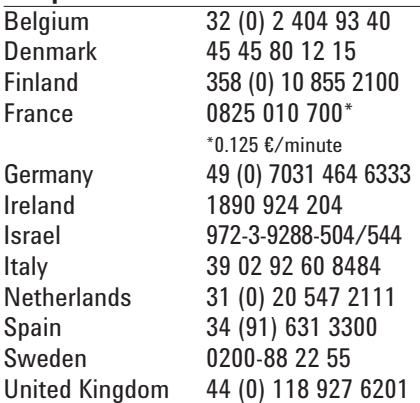

*For other unlisted countries:* **www.agilent.com/find/contactus** Revised: October 11, 2012

Product specifications and descriptions in this document subject to change without notice.

© Agilent Technologies, Inc. 2001, 2012 Published in USA, December 10, 2012 5980-2397EN

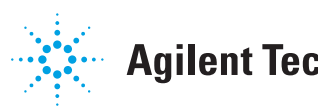

### **Agilent Technologies**